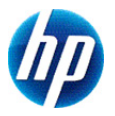

# **HP 300s+ teknisk räknare**

# **Användarhandbok**

© Copyright 2012 Hewlett-Packard Development Company, L.P. Informationen häri kan ändras utan föregående meddelande. De enda garantier som gäller för HP:s produkter och tjänster är de som anges i de uttryckliga garantivillkor som medföljer dessa produkter och tjänster. Ingenting i denna text ska uppfattas som någon ytterligare form av garanti. HP ansvarar inte för tekniska fel, redigeringsfel eller för material som har utelämnats i detta dokument.

Första utgåvan: september 2012

Artikelnummer: 697635-101

# **Innehållsförteckning**

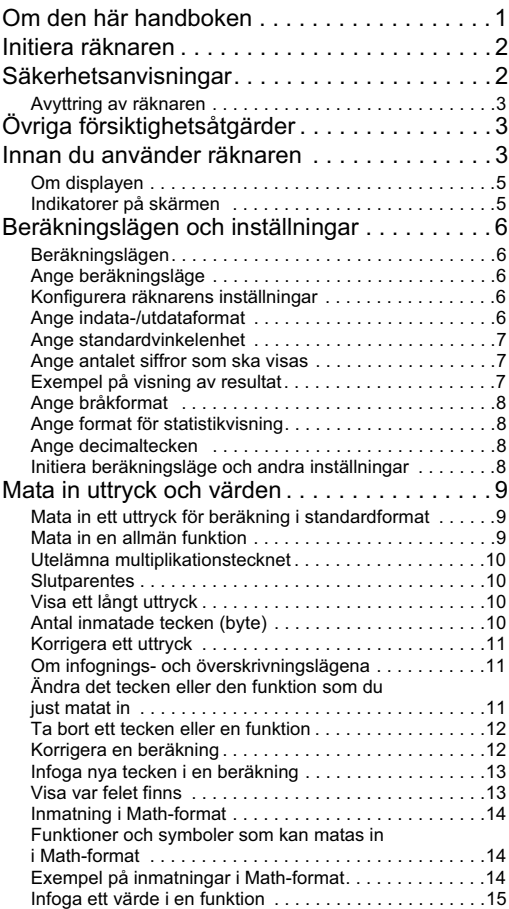

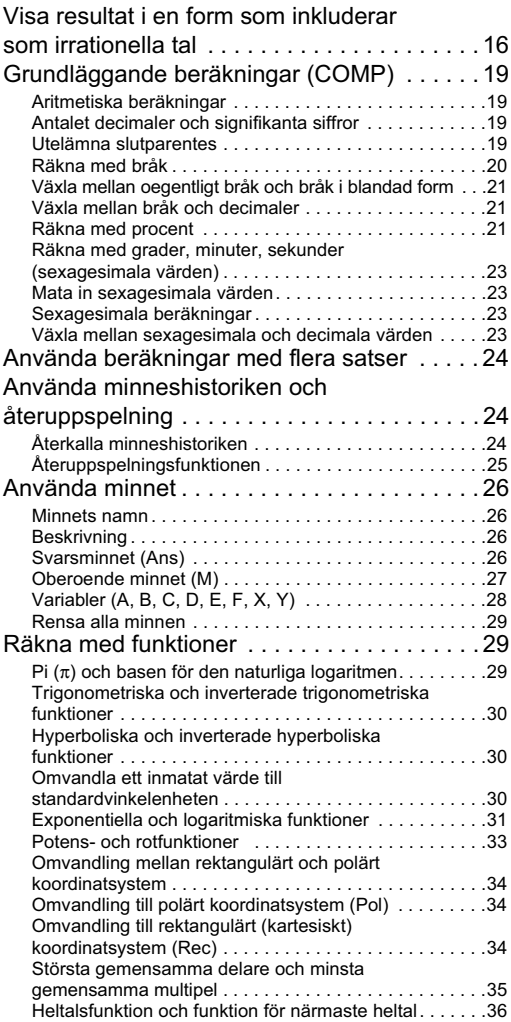

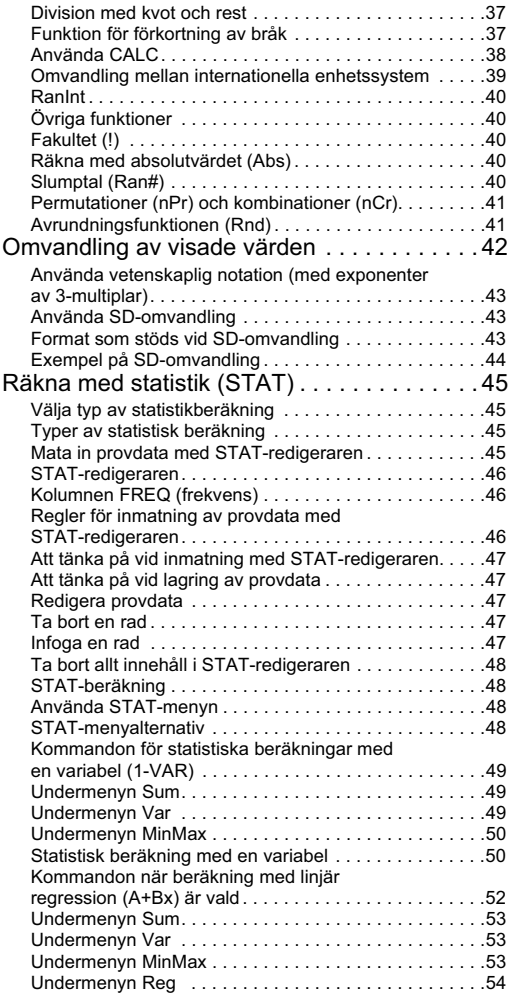

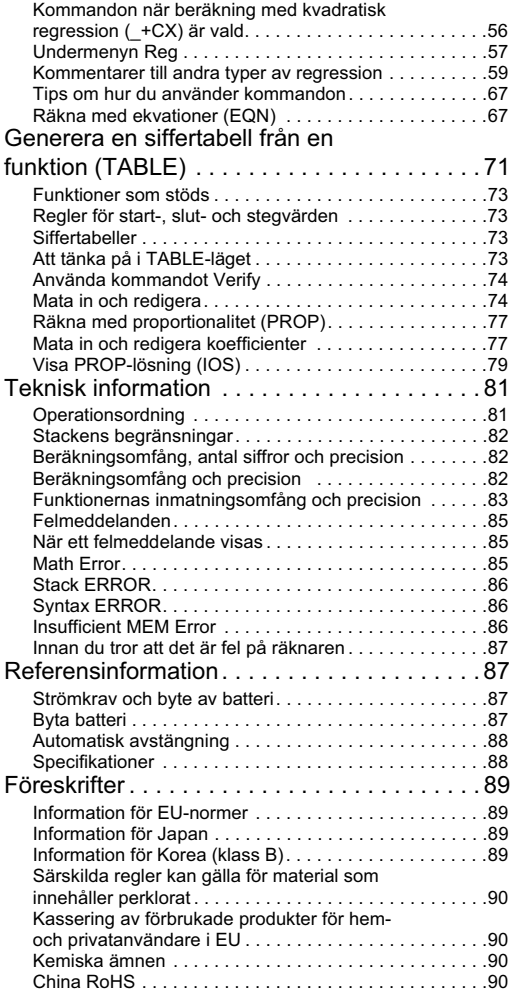

# **Om den här handboken**

- Symbolen MATH indikerar att Math-format ska användas  $i$  exemplet, medan symbolen  $\overline{LINE}$  indikerar att Linearformat ska användas. Mer information om inmatning/ utmatning finns i "Ange indata-/utdataformat".
- Knapparna är märkta med text som visar vilket tecken en knapptryckning producerar eller vilken funktion den utför. Exempel:  $\boxed{1}$ ,  $\boxed{2}$ ,  $\boxed{+}$ ,  $\boxed{-}$ ,  $\boxed{4}$ ,  $\boxed{AC}$  etc.
- Ett tryck på knappen **SHIFT** eller **APHA** följt av ett tryck på en andra knapp utför den alternativa funktion som kopplats till den andra knappen. Den alternativa funktionen hos knappen anges av den text som står tryckt ovanför den.

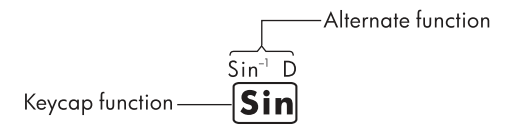

• Här nedan kan du se vad de olika färgerna på knappens textmärkning betyder.

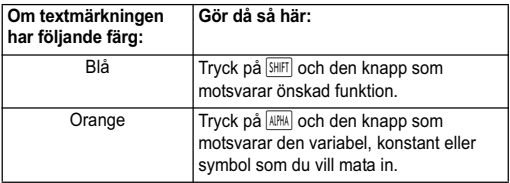

• Nedanstående exempel visar hur en operation med en alternativ funktion återges i den här användarhandboken.

Exempel:  $\boxed{\text{SHFT}}$   $\boxed{\text{sin}}$   $\boxed{\text{Sin}^{-1}}$  $\boxed{1}$   $\boxed{=}$ 

"sin" är namnet på själva funktionen som aktiveras av knapptryckningen  $(\overline{\text{Suff}} \mid \overline{\text{sin}})$  som visas före namnet. Observera att funktionsnamnet inte är en del av själva knapptryckningsföljden.

• Nedanstående exempel visar hur en operation där man väljer ett menyalternativ återges i den här användarhandboken.

Exempel:  $\boxed{1}$  (Setup)

"Setup" syftar på det menyalternativ som du väljer med knapptryckningen  $(1)$ .

• Markörknappen har fyra pilar som pekar i olika riktningar. Tryckningar på de olika pilarna återges som  $\boxed{\blacktriangleright}$   $\boxed{\blacktriangleright}$   $\boxed{\blacktriangle}$  och  $\boxed{\blacktriangleright}$ i den här användarhandboken.

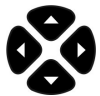

- Displaybilderna och illustrationerna (t.ex. knappsymbolerna) i den här användarhandboken tillhandahålles endast för att illustrera exempel och kan skilja sig något från de faktiska återgivningarna.
- Informationen i den här handboken kan ändras utan föregående meddelande.
- Deg: Ange grad för vinkelenheten. Rad: Ange radian för vinkelenheten.

# **Initiera räknaren**

Följ anvisningarna nedan när du vill initiera räknaren och återställa beräkningsläget och inställningarna till ursprungsinställningarna. Observera att den här åtgärden också raderar alla data som finns i minnet på räknaren.

#### $\sqrt{\text{SHIT}}$   $\boxed{9}$  (CLR)  $\boxed{3}$  (All)  $\boxed{=}$  (Yes)

- Mer information om beräkningslägen och inställningar finns i "Beräkningslägen och inställningar".
- Mer information om minnet finns i "Använda minnet".

# **Säkerhetsanvisningar**

Läs följande säkerhetsanvisningar noga innan du använder räknaren. Behåll denna handbok nära till hands så att du kan använda den vid behov.

Visningen av skärmen och knapparna i denna handbok är endast till i förklarande syfte och kanske inte exakt överensstämmer med det du ser på räknaren.

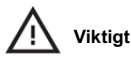

Denna symbol visar att det finns en risk för person- eller materialskada om säkerhetsanvisningarna inte följs.

#### **Batteri**

- Förvara batteriet utom räckhåll för barn. Om ett batteri sväljs, kontakta omedelbart sjukvård.
- Försök inte värma, avaktivera, kortsluta eller värma batteriet.
- Vid installation av ett nytt batteri, rikta det så att plustecknet pekar uppåt.
- Använd bara det batteri som anges i denna handbok.

## **Avyttring av räknaren**

• Släng inte denna räknare i en förbränningsugn. Den kan explodera och orsaka skada eller brand.

# **Övriga försiktighetsåtgärder**

- Innan du använder denna räknare för första gången, tryck på %-knappen.
- Batteriet kan förlora viss laddning mellan det att den lämnar fabriken och köptillfället. Således kanske inte originalbatteriet varar lika länge som ett nytt batteri.
- När batteriladdningen är mycket låg kan räknarens minne bli dåligt eller försvinna helt. För att förhindra förlust av viktig information, spara en kopia av den någon annanstans.
- Undvik att använda och förvara räknaren under extrema förhållanden.
- Låga temperaturer saktar ner räknarens svarstid, kan få skärmen att se ofullständig ut och förkorta batteriets livslängd. Dessutom ska räknaren inte utsättas för direkt solljus eller placeras nära ett element. Hög temperatur kan orsaka att höljet bleks, höljet förändras eller att de inre kretsarna förstörs.
- Undvik att förvara eller använda räknaren under fuktiga förhållanden, vid hög luftfuktighet eller där det är mycket dammigt. Att göra det skadar de inre kretsarna.
- Tappa inte räknaren och utsätt den heller inte för kraftiga stötar.
- Vrid, böj eller förvrid inte räknaren på annat sätt.
- Obs! Att bära räknaren i fickan kan orsaka att den vrids eller böjs.
- Använd inte en penna eller annat spetsigt föremål för att trycka på räknarens knappar.
- Använd en mjuk, torr duk för att rengöra räknaren. Om räknarens hölje öppnas upphör garantin att gälla.
- Om räknaren är väldigt smutsig kan ett neutralt rengöringsmedel utspätt med vatten användas för att rengöra den. Doppa en trasa i lösningen och vrid ur den innan du använder den på räknaren. Använd inte bensin, förtunningsmedel eller annat flyktigt lösningsmedel för att rengöra räknaren. Att göra så kan skada höljet och knapparna.

# **Innan du använder räknaren**

#### **Använda skyddshöljet**

1. Innan du använder räknaren, dra ut enheten ur skyddet på det sätt som visas i steg 1.

2. Efter att du har använt räknaren, dra ut enheten ur skyddet på det sätt som visas i steg 2. För att använda skyddshöljet, dra det över enhetens knappsida.

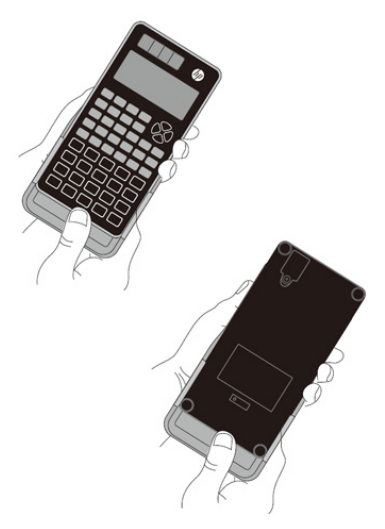

#### **Slå på och stänga av**

- Tryck på ON för att slå på räknaren.
- Tryck på SHIFT (AC) (OFF) för att stänga av räknaren.

#### **Justera displayens kontrast**

 $\boxed{\text{SHIF}}$   $\boxed{\text{MODE}}$   $(SETUP) \nabla \boxed{6}$   $($   $\blacktriangleleft$  CONT  $\blacktriangleright$   $)$ 

Visar skärmen för justering av kontrasten. Justera kontrasten med  $\boxed{\blacktriangleleft}$  och  $\boxed{\blacktriangleright}$ . Tryck sedan på  $\boxed{AC}$ .

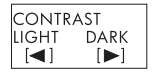

Du kan också justera kontrasten med (◀ och ▶ medan lägesmenyn visas (visas när du trycker på MODE).

**VIKTIGT:** Om inte läsbarheten på displayen förbättras av att justera kontrasten kan det hända att batteriet har låg laddning. Byt ut batteriet.

# **Om displayen**

Räknaren är utrustad med en 31 ✕ 96 punkters LCD-display. Exempel:

Inmatat uttryck

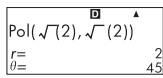

Beräkningsresultat

### **Indikatorer på skärmen**

Exempel på visning:  $\overline{\phantom{a}}$  STAT D

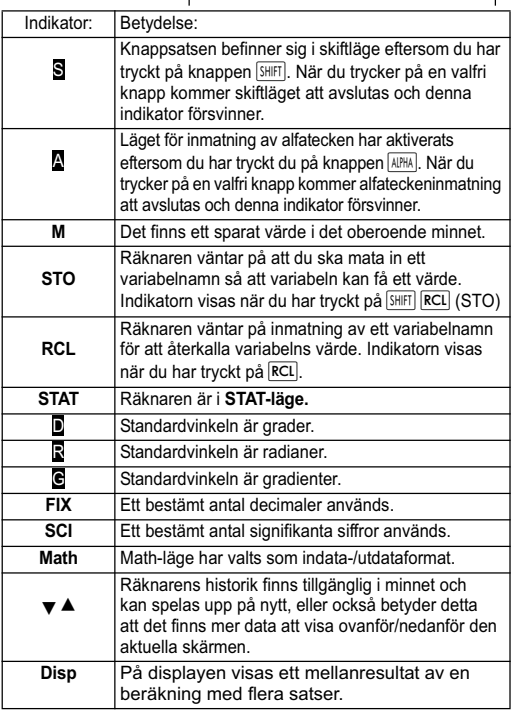

**Viktigt**: Om du kör mycket avancerade beräkningar eller andra beräkningar som tar lång tid, kan det hända att displayen bara visar ovanstående indikatorer (utan värden) medan själva beräkningen sker internt.

# **Beräkningslägen och inställningar**

# **Beräkningslägen**

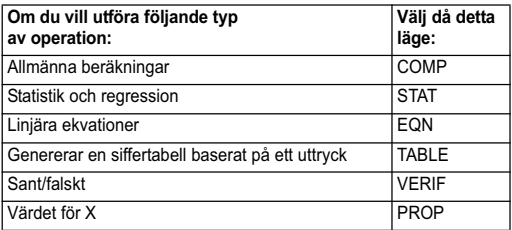

# **Ange beräkningsläge**

(1) Tryck på för att visa lägesmenyn.

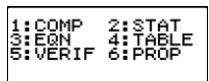

(2) Tryck på den sifferknapp som motsvarar det läge som du vill välja.

Om du t.ex. vill välja STAT-läget trycker du på  $\boxed{2}$ .

# **Konfigurera räknarens inställningar**

Tryck på SHIFT MODE (SETUP) så visas inställningsmenyn, som du kan använda till att styra hur beräkningar ska utföras och visas. Inställningsmenyn har två skärmar som du växlar mellan genom att trycka på  $\Box$  och  $\Box$ 

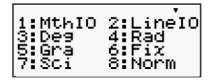

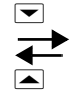

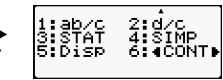

Mer information om hur du använder " $\blacktriangleleft$  CONT  $\blacktriangleright$ " finns i "Justera displayens kontrast".

### **Ange indata-/utdataformat**

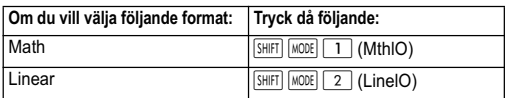

- Med Math-formatet visas alla bråk, irrationella tal och andra uttryck såsom de skrivs på papper.
- Med Linear-formatet visas alla bråk och andra uttryck på en och samma rad.

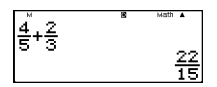

4 5+2 3

Math-format linear-format

### **Ange standardvinkelenhet**

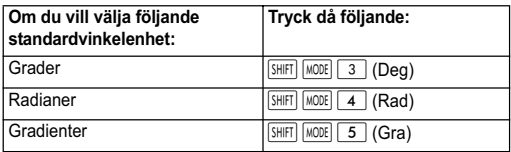

90<sup>°</sup> =  $\frac{\pi}{2}$  radianer = 100 gradienter  $\frac{\pi}{2}$ 

### **Ange antalet siffror som ska visas**

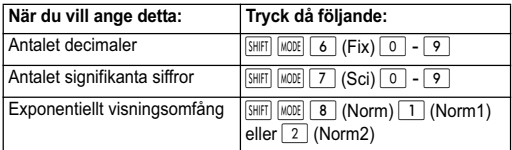

### **Exempel på visning av resultat**

• Fix: Här anger du hur många decimaler (0–9) som ska visas i resultaten. Resultaten avrundas innan de visas (sista siffran).

Exempel:  $100 \div 7 = 14,286$  (Fix3) 14,29 (Fix2)

• Sci: Här anger du hur många signifikanta siffror (0–10) som ska visas i resultaten. Resultaten avrundas innan de visas (sista siffran).

Exempel:  $1 \div 7 = 1.4286 \times 10^{-1}$  (Sci5)  $1.429 \times 10^{-1}$  (Sci4)

Norm: När du väljer någon av de bägge inställningarna (Norm 1, Norm 2) anger du omfånget på visningen av resultaten i ett icke-exponentiellt format. Om resultatet hamnar utanför det angivna omfånget kommer det att visas i exponentiellt format.

Norm 1:  $10^{-2}$  >  $|x|, |x| \ge 10^{10}$ Norm 2:  $10^{-9}$  >  $|x|, |x| \ge 10^{10}$ Exempel:  $1 \div 200 = 5 \times 10^{-3}$  (Norm1) 0,005 (Norm2)

# **Ange bråkformat**

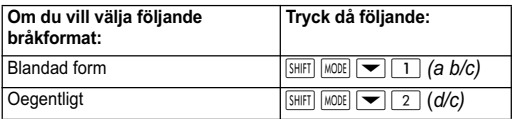

### **Ange format för statistikvisning**

Med anvisningarna nedan kan du slå på eller stänga av visning av frekvenskolumnen (FREQ) i STAT-lägets STAT-redigerare.

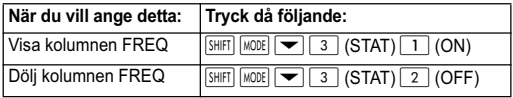

### **Ange decimaltecken**

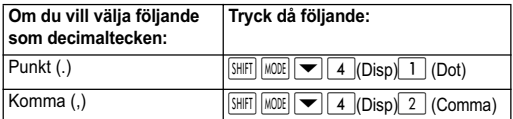

Den inställning som du gör här tillämpas bara på beräkningsresultaten. Vid inmatning av värden används alltid punkt (.) som decimaltecken.

#### **Initiera beräkningsläge och andra inställningar**

Följ anvisningarna nedan om du vill initiera beräkningsläget och övriga inställningar.

 $\sqrt{\frac{S H |F|}{2} |Q|}$  (CLR)  $\boxed{1}$  (Setup)  $\boxed{=}$  (Yes)

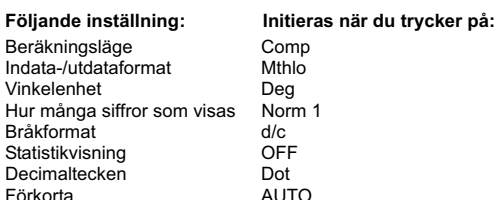

Du kan avbryta om du inte vill slutföra en inställning. Tryck på  $\overline{AC}$  (Cancel) istället för  $\equiv$ .

# **Mata in uttryck och värden Mata in ett uttryck för beräkning i standardformat**

Det är möjligt att mata in uttryck i räknaren på samma sätt som de skrivs på papper. Tryck på knappen  $\equiv$  för att verkställa. Räknaren gör en automatisk bedömning av beräkningsordningen för addition, subtraktion, multiplikation, division samt parenteser.

Exempel:  $2(5 + 4) - 2x(-3) =$ 

 $[IINF]$ 

Förkorta

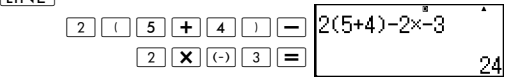

# **Mata in en allmän funktion**

När du använder någon av de allmänna funktionerna som beskrivs nedan inleds inmatningen automatiskt med startparentes ((). Mata in uttrycket och avsluta med slutparentes ()).

 $\sin($ ,  $\cos($ ,  $\tan($ ,  $\sin^{-1}($ ,  $\cos^{-1}($ ,  $\tan^{-1}($ ,  $\sinh($ ,  $\cosh($ ,  $\tanh($ ,  $\sinh^{-1}($ cosh<sup>-1</sup>(, tanh<sup>-1</sup>(, log(, ln(, e<sup> $\land$ </sup> (, 10<sup> $\land$ </sup> (,  $\sqrt{ }$  (,  $\sqrt[3]{ }$  (, Abs(, Pol(, Rec(, Rnd(, GCD(, LCM(, Int(, IntG(

#### Exempel: sin 30 =

 $[IINE]$ 

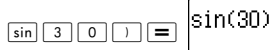

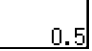

Om du trycker på sin så sker en inmatning av "sin (".

Observera att du måste använda en annan metod om du har valt Math-formatet. Mer information finns i "Inmatning i Math-format".

# **Utelämna multiplikationstecknet**

Det går att utelämna multiplikationstecknet (✕) i nedanstående fall.

- Före en öppen parentes  $(\lceil \cdot \rceil)$ : 2 $\times$ (5 + 4) etc.
- Före en allmän funktion:  $2 \times \sin(30)$ ,  $2 \times \sqrt{3}$  (3) etc.
- Före ett variabelnamn, en konstant eller ett slumptal: 20✕A, 2✕π etc.

### **Slutparentes**

Du kan utelämna en eller flera slutparenteser i slutet av beräkningen om du därefter trycker direkt på knappen  $\equiv$ . Mer information finns i "Utelämna slutparentes".

# **Visa ett långt uttryck**

Det får plats upp till 15 tecken samtidigt på displayen. När du skriver ett sextonde tecken förskjuts uttrycket åt vänster. Indikatorn < visas till vänster om uttrycket för att visa att det fortsätter på displayens vänstra sida.

Inmatat uttryck: 1111 + 2222 + 3333 + 444

 $\Box$  Math Vad som visas:  $\frac{D_{\text{Math}}}{22222+3333+4441}$ 

• Om indikatorn < visas kan du rulla åt vänster och visa de dolda tecknen med hjälp av knappen  $\blacktriangleleft$ . Då visas indikatorn ▶ till höger om uttrycket. Rulla tillbaka med hiälp av  $\blacktriangleright$ .

# **Antal inmatade tecken (byte)**

- Du kan mata in upp till 99 tecken i ett och samma uttryck. Varje knapptryckning använder 1 byte. En funktion som kräver två knapptryckningar i kombination (t.ex. SHIFT sin (sin-1)) använder även den bara 1 byte. Observera att om du matar in funktioner med Math-formatet så kommer varje tecken du matar in att bli större än en byte. Mer information finns i "Inmatning i Math-format".
- Markören visas normalt som ett lodrätt ( ❙ ) eller vågrätt ( **\_** ) streck som blinkar på displayen. När det återstår mindre än 10 byte inmatningskapacitet i uttrycket, ändras visningen av markören till ■. Om markören ■ visas bör du avsluta uttrycket på ett lämpligt ställe och utföra beräkningen.

# **Korrigera ett uttryck**

Här får du veta hur du kan korrigera ett uttryck under inmatningen. Hur du gör detta beror på vilket inmatningsläge du har valt: att infoga eller att skriva över tecken.

# **Om infognings- och överskrivningslägena**

I infogningsläget förskjuts alla visade tecken åt vänster för att bereda plats åt det nya tecken som du matar in på markörens insättningspunkt. Infogningsläget är standardinställningen för inmatning. Det går att byta till överskrivningsläget vid behov.

- När infogningsläget är valt visas markören som ett blinkande vertikalt streck ( ❙ ). När överskrivningsläget är valt visas markören som ett blinkande vågrätt streck ( **\_** ).
- När du använder Linear-formatet är standardinställningen infogningsläge. Du kan byta till överskrivningsläget genom att trycka på **SHIFT DEL** (INS)
- I Math-formatet kan du endast använda infogningsläge. Om du trycker **SHIFT** DEL (INS) med Math-formatet valt så kan du inte byta till överskrivningsläge. Mer information finns i "Infoga ett värde i en funktion".
- När du byter indata-/utdataformat från Linear till Math så byter räknaren automatiskt till infogningsläge.

# **Ändra det tecken eller den funktion som du just matat in**

Exempel: Korrigera ett uttryck från 369 ✕ 13 till 369 ✕ 12.  $[IINE]$ 

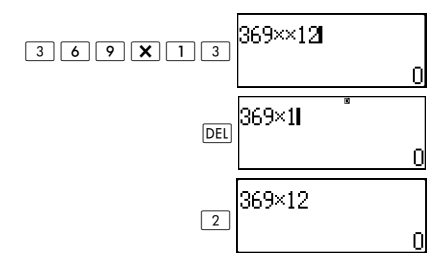

## **Ta bort ett tecken eller en funktion**

Exempel: Korrigera ett uttryck från 369 × × 12 till 369 × 12.  $[IINE]$ 

Infogningsläge:

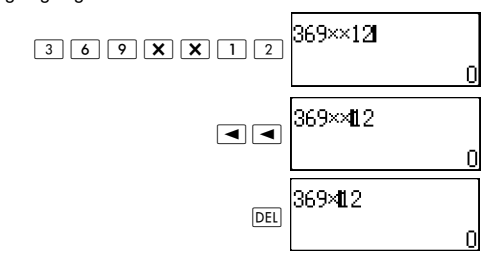

Överskrivningsläge:

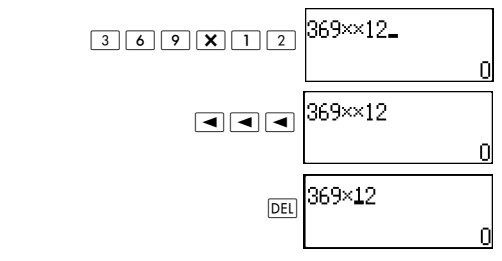

### **Korrigera en beräkning**

Exempel: Korrigera från cos(60) till sin(60).  $[IINE]$ 

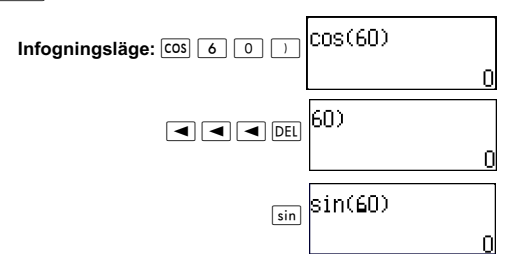

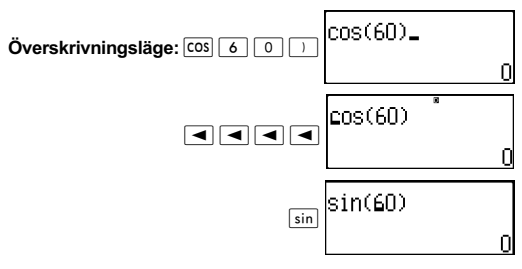

# **Infoga nya tecken i en beräkning**

Infogningsläget ska alltid användas för den här operationen. Använd  $\blacktriangleright$  eller  $\blacktriangleleft$  för att flytta markören till det ställe där du vill mata in ett nytt tecken.

# **Visa var felet finns**

Om du får ett felmeddelande (t.ex. "Math ERROR" eller "Syntax ERROR") när du trycker på  $\equiv$ , kan du trycka på  $\blacktriangleleft$ eller  $\blacktriangleright$ . Då visas den del av beräkningen där felet inträffat med markören vid själva felet.

Exempel: Du har av misstag matat in "14 ÷  $0 \times 2$  =" istället för " $14 \div 10 \times 2 =$ ".

Använd infogningsläget i anvisningarna nedan.

 $[IINE]$ 

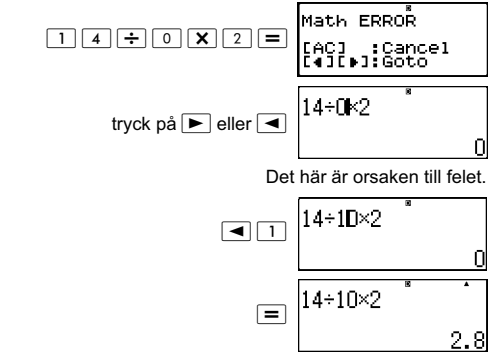

Du kan också rensa skärmen genom att trycka på [AC].

# **Inmatning i Math-format**

Vid inmatning i Math-format kan du både mata in och visa bråktal samt några av funktionerna i samma format som de återges i en tryckt bok.

#### **VIKTIGT**:

- Vissa typer av uttryck kan bli så stora på höjden att formeln inte får plats på en och samma rad på displayen. Högsta tillåtna höjd på formeln är två displayskärmar (31 punkter ✕ 2). Om höjden på beräkningen överstiger denna nivå tillåts inga fler inmatningar.
- Det går att nästla funktioner och parenteser. Men om du nästlar för många funktioner och/eller parenteser tills inga fler inmatningar tillåts, måste du dela upp beräkningen i flera delar och beräkna varje del separat.

## **Funktioner och symboler som kan matas in i Math-format**

I kolumnen **Byte** kan du se antalet byte av minnet som förbrukas av inmatningen.

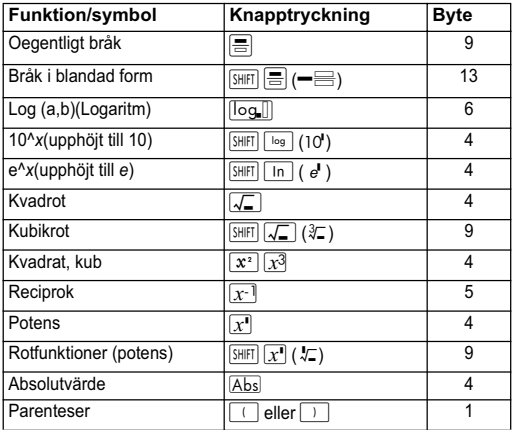

# **Exempel på inmatningar i Math-format**

Följande operationer måste utföras med Math-formatet valt. Var uppmärksam på markörens placering och storlek när du matar in data med Math-formatet.

Exempel 1: Du vill mata in  $2^3$  + 1 **MATH** 

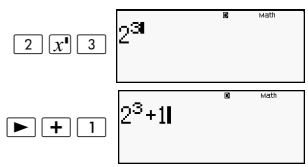

Exempel 2: Du vill mata in 1+  $\sqrt{2}$  + 3 **MATH** 

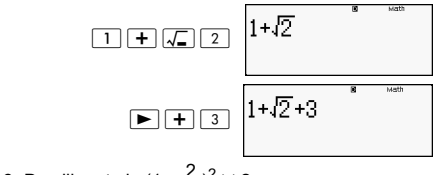

Exempel 3: Du vill mata in  $(1 + \frac{2}{7})^2 \times 2 =$  $\frac{2}{5}$ 

**MATH** 

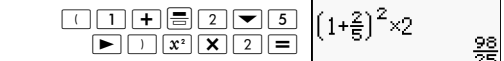

Om du trycker på  $\equiv$  för att få fram ett resultat i Mathformatet kan delar av uttrycket delas av som i exempel 3. Om du vill visa hela det inmatade uttrycket igen trycker du  $p\land \overline{AC}$  och därefter  $p\land \overline{P}$ .

#### **Infoga ett värde i en funktion**

När du använder Math-formatet kan du infoga en del av ett inmatat uttryck (ett värde, ett uttryck inom parentes etc.) i en funktion.

Exempel: Du vill infoga uttrycket innanför parentesen 1 +  $(2 + 3) + 4$  i funktionen  $\sqrt{-}$ .

**MATH** 

 Flytta markören så att den hamnar före (2+3)

$$
1+\left(\frac{2+3}{4}\right)^{8}
$$

$$
\boxed{\text{SHET}[\overline{\text{DEL}}](\text{INS})}
$$

Markören ändrar då form (se bilden).

$$
\boxed{1+\sqrt{12+3}+4}
$$

Uttrycket inom parenteser infogas då i funktionen  $\sqrt{\ }$ .

- Om markören befinner sig till vänster om ett värde eller ett bråk (istället för en öppen parentes) kommer detta värde eller bråk att infogas i den angivna funktionen.
- Om markören befinner sig till vänster om en funktion infogas hela funktionen i den angivna funktionen.
- I exemplen nedan anges vilka andra funktioner som kan användas i föregående anvisning samt vilka knapptryckningar som krävs.

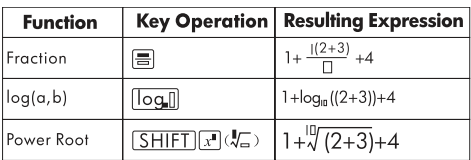

Ursprungligt uttryck:  $1 + 1(2 + 3) + 4$ 

Du kan också infoga värden i nedanstående funktioner.  $\sqrt{\frac{1}{2} \cdot \frac{1}{2}}$  (10<sup>)</sup>,  $\sqrt{\frac{1}{2} \cdot \frac{1}{2}}$  (e<sup>t</sup>),  $\sqrt{\frac{1}{2}}$ ,  $\sqrt{\frac{1}{2}}$ ,  $\sqrt{\frac{1}{2}}$  ( $\sqrt[3]{2}$ ),  $\sqrt{\frac{1}{2}}$ 

# **Visa resultat i en form som inkluderar ,** π **etc. (som irrationella tal)** 2

Om du väljer "Mthlo" som indata-/utdataformat kan du ange om resultaten från beräkningarna ska visas i en form som inkluderar uttryck som t.ex.  $\sqrt{2}\,$  och  $\pi$  (irrationella tal), eller om resultaten ska visas med decimaler (utan irrationella tal).

- Om du trycker på  $\equiv$  efter inmatning av en beräkning kommer resultatet att visas i en form som använder irrationella tal.
- Om du trycker på  $\sqrt{m}$   $\equiv$  efter inmatning av en beräkning kommer resultatet att visas med decimaler.

Nedan visas exempel på vad som händer när du (1) trycker  $p\mathring{a} =$  respektive (2) trycker på  $\boxed{\text{SHFT}} =$ .

**Obs!** Om du väljer "linelO" som indata-/utdataformat visas resultatet alltid med decimaler (utan irrationella tal), oavsett om du sedan trycker på  $\equiv$  eller  $\boxed{\overline{\mathsf{SHT}}} \equiv$ .

**Obs!** Villkoren för visning av π-formen (inklusive π i visning med irrationella tal) är desamma som för SD-omvandlingen. Mer information finns i "Använda SD-omvandling".

**Exempel 1:**  $\sqrt{2} + \sqrt{8} = 3\sqrt{2}$ **MATH** 

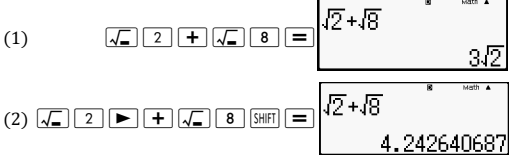

**Exempel 2:**  $sin(60) = \frac{\sqrt{3}}{2}$  $\frac{\sqrt{3}}{2}$ 

**MATH** 

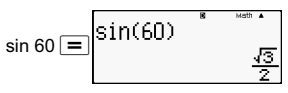

**Exempel 3:** 
$$
\sin^{-1}(0,5) = \frac{1}{6} \pi
$$

**MATH** 

$$
\overline{\text{SHE}} \text{sin} \text{sin}^1 \text{sin}^1 \text{cos}^1 \text{cos
$$

- Mer information om beräkningar med  $\sqrt{\ }$  och π finns i "Räkna med funktioner".
- Nedan följer de beräkningar där resultaten kan visas med  $\sqrt{\ }$  (där  $\sqrt{\ }$  visas som irrationellt tal).
	- a. En aritmetisk beräkning av värden med kvadrotsymbolen  $(x<sup>-</sup>), x<sup>2</sup>, x<sup>3</sup>, x<sup>-1</sup>.$
	- b. Trigonometriska funktionsberäkningar. Det går endast att få fram resultat som visas med  $\sqrt{ }$ i de fall med trigonometriska funktioner som specificeras nedan.

I alla andra fall visas resultaten av beräkningarna i decimalform.

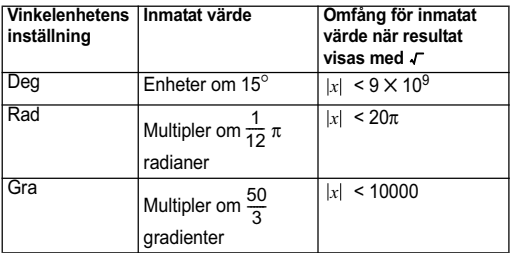

#### s**och beräkningens omfång**

• Nedan visas det interna dataformatet och tillämpliga värdeomfång för resultat som visas med  $\sqrt{ }$ .

$$
\pm \frac{q}{c} \pm \frac{d}{f} \quad 0 \leq \alpha < 100, l \leq d < 100
$$
\n
$$
\pm \frac{q}{c} \pm \frac{d}{f} \quad 0 \leq b < 1000, l < e < 1000
$$
\n
$$
1 \leq c < 100, l \leq k < 100
$$

När något av omfången överskrids visas resultatet av beräkningen i decimalform.

Exempel: 35  $\sqrt{2} \times$  3 (=105 $\sqrt{2}$ ) =148,492424  $\frac{150\sqrt{2}}{25}$  = 8,485281374

De faktiska resultaten av beräkningar med  $\sqrt{\ }$  visas i följande form.

$$
\frac{\pm \alpha \sqrt{b} \pm d \sqrt{e}}{c} \qquad \begin{array}{c} a' = a \cdot f \\ d' = c \cdot d \\ c' = c \cdot f \end{array}
$$

Av den anledningen kan det visade värdet vara större än det angivna omfånget ovan. Exempel:

$$
\frac{\sqrt{3}}{11}+\frac{\sqrt{2}}{10}=\frac{10\sqrt{3}+11\sqrt{2}}{110}
$$

• Resultat som inkluderar kvadrotsymbolen kan ha två termer (ett heltal räknas också som en term). Om resultatet innehåller tre termer eller fler visas det i decimalform.

Example: 
$$
\sqrt{2} + \sqrt{3} + \sqrt{8} = \sqrt{3} + 3\sqrt{2}
$$

\n $\sqrt{2} + \sqrt{3} + \sqrt{6} = 5.595754113$ 

- Resultatet visas i decimalform även när mellanresultatet har tre termer eller fler.
- Exempel:  $(1 + \sqrt{2} + \sqrt{3})$   $(1 \sqrt{2} \sqrt{3})$   $(= -4 2\sqrt{6})$  $= -8,898979486$

# **Grundläggande beräkningar (COMP)**

I det här avsnittet får du veta hur du utför artimetiska, bråk-, procent- och sexagesimala beräkningar.

Samtliga beräkningar i det här avsnittet utförs i COMP-läget  $(\overline{\text{MODE}} \mid \overline{1})$ .

## **Aritmetiska beräkningar**

Använd knapparna  $\boxed{+}$ ,  $\boxed{-}$ ,  $\boxed{\times}$  och  $\boxed{\div}$  när du vill göra aritmetiska beräkningar.

Exempel:  $7 \times 8 - 4 \times 5 = 36$  $[IINE]$ 

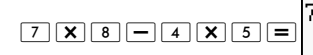

$$
\begin{matrix}5\\&\end{matrix}
$$

Räknaren kan automatiskt avgöra beräkningsordningen. Mer information finns i "Beräkningsordning".

# **Antalet decimaler och signifikanta siffror**

Du kan ange att ett bestämt antal decimaler och signifikanta siffror ska användas i visningen av resultaten.

```
Exempel: 1 \div 6 =
```
 $[IINE]$ 

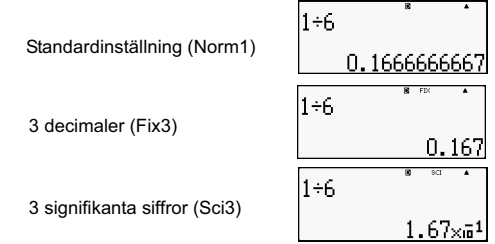

Mer information finns i "Ange antalet siffror som ska visas".

### **Utelämna slutparentes**

Du kan utelämna slutna parenteser ()) om du omedelbart därefter trycker på knappen  $\equiv$  i slutet av en beräkning, men detta är endast möjligt när du använder Linear-formatet.

Exempel:  $(2 + 3) \times (4 - 1) = 15$  $[IINF]$ 

 ";E<#F "=D:C

#### **Räkna med bråk**

Vilken form av bråk du ska använda beror på vilket indata-/ utdataformat som du har valt.

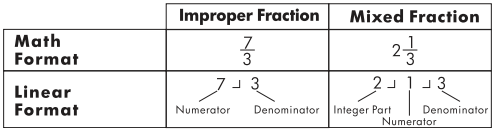

- Standardinställningen är att visa bråk i formen oegentligt bråk.
- Vid beräkningar med bråktal förkortas alltid resultaten före visning.

**Example:** 
$$
\frac{2}{3} + \frac{1}{2} = \frac{7}{6}
$$

**MATH**  $\boxed{2}$   $\boxed{3}$   $\boxed{+}$  \_:8;C  $[IINE]$  $\boxed{2}$   $\boxed{3}$   $\boxed{+}$   $\boxed{1}$ 2 3+1 2 \_;C  $3\frac{1}{4} + 1\frac{2}{3} = 4\frac{11}{12}$  (Bråk i formen a b/c)  $[IINE]$ 3ىـ 4+1 1-2 ل  $3 \n\equiv 1 \n\equiv 4 \n\equiv 4$  $\boxed{1}$   $\boxed{2}$   $\boxed{3}$   $\boxed{3}$  $4 + 11 + 11$ 

- Bråk i blandad form är endast möjligt om du har angett "a b/c" som bråkform.
- Om räknaren befinner sig i MATH-läge trycker du på **SHIFT**  $\leftarrow \equiv$ ) för att kunna mata in bråktal i blandad form.
- Ett värde visas automatiskt i decimalform om det totala antalet siffror i den blandade formen (inklusive heltal, täljare, nämnare och symboler) överstiger 10.
- Om en beräkning inbegriper både bråk och decimalvärden kommer resultatet att visas i decimalform

# **Växla mellan oegentligt bråk och bråk i blandad form**

Tryck på knappen  $\frac{\sinh( \frac{c}{\delta} - \epsilon)}{2}$  *a*  $\left(\frac{b}{c} \Leftrightarrow \frac{d}{c}\right)$  om du vill växla mellan visning i blandad form och oegentligt bråk.

# **Växla mellan bråk och decimaler**

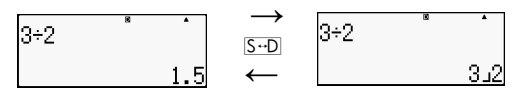

- Bråkformen beror på den aktuella inställningen för detta (oegentligt bråk eller blandad form).
- Om det totala antalet siffror i den blandade formen (heltal, täljare, nämnare och symboler) överstiger 10 går det inte att växla mellan decimalform och blandad form.
- Mer information om knappen  $S \oplus S$  finns i "Använda SD-omvandling".

### **Räkna med procent**

Om du matar in ett värde och trycker på **SHIFT** (%) så omvandlas värdet till en procentsats.

Exempel: 2 % = 0,02 (
$$
\frac{2}{100}
$$
)

\n

| LINE | 2 | 3 |
|------|---|---|
| 2    | 3 | 3 |

$$
150 \times 20\% = 30 (150 \times \frac{20}{100})
$$

**LINE** 

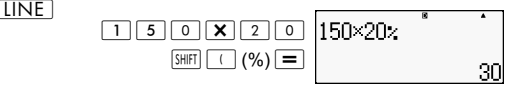

Räkna ut hur många procent 660 utgör av 880. (75 %)  $[IINE]$ 

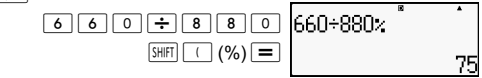

Lägg på 15 % på 2500 (2875)

 $[IINF]$ 

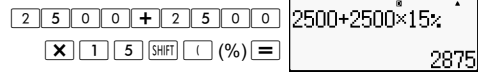

Dra ifrån 25 % från 3500 (2625)

 $[IINE]$ 

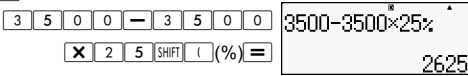

Dra ifrån 20 % från summan av 168, 98 och 734. (80 %)  $[IINE]$ 

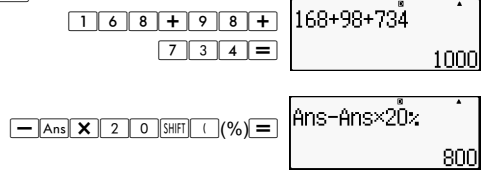

Om ett provs originalvikt är 500 g och ytterligare 300 g läggs till, vad är den nya vikten i procent mot den gamla vikten? (160 %)

 $[IINE]$ 

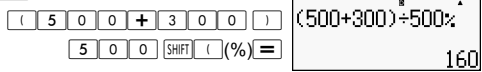

Om ett värde ökar från 40 till 46, hur stor är den procentuella ökningen? Och om man ökar till 48? (15 %, 20 %)

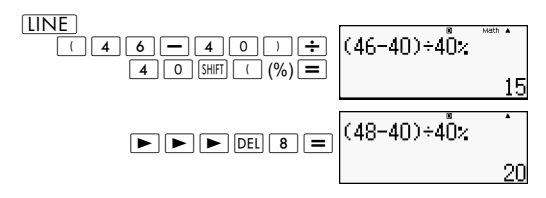

# **Räkna med grader, minuter, sekunder (sexagesimala värden)**

Du kan göra beräkningar med sexagesimala värden samt omvandla värden från sexagesimal form till decimal form.

### **Mata in sexagesimala värden**

Här nedan följer syntaxen för att mata in ett sexagesimalt värde.

 $\{$  Grader $\}$   $\sim$   $\{$  Minuter $\}$   $\sim$   $\sim$   $\{$  Sekunder  $\}$   $\sim$   $\sim$ 

Exempel: Mata in 2° 0' 30"

**LINE** 

 $\boxed{2}$  |  $\boxed{0}$  |  $\boxed{3}$  |  $\boxed{0}$  |  $\boxed{3}$  |  $\boxed{0}$  |  $\boxed{3}$  |  $\boxed{2}$  |  $\boxed{3}$  |  $\boxed{9}$  |  $\boxed{3}$  |  $\boxed{9}$  |  $\boxed{3}$  |  $\boxed{9}$  |  $\boxed{3}$  |  $\boxed{9}$  |  $\boxed{3}$  |  $\boxed{9}$  |  $\boxed{3}$  |  $\boxed{9}$  |  $\boxed{3}$  |  $\boxed{9}$  |

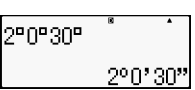

Observera att du alltid måste ange ett värde för grader och minuter, även om det bara är noll.

# **Sexagesimala beräkningar**

- Följande typer av sexagesimala beräkningar kommer också att ge sexagesimala resultat.
	- Addition eller subtraktion av två sexagesimala värden.
	- Multiplikation eller division av ett sexagesimalt värde och ett decimalt värde.

Exempel:  $2^{\circ}$  20' 30" + 39' 30" =  $3^{\circ}$  00' 00"

 $[IINE]$ 

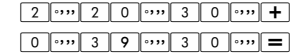

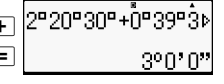

# **Växla mellan sexagesimala och decimala värden**

Tryck på **wire om du vill växla mellan att visa ett resultat som** ett sexagesimalt eller decimalt värde.

Här ser du hur man omvandlar 2,255 till dess sexagesimala motsvarighet.

 $[IINE]$ 

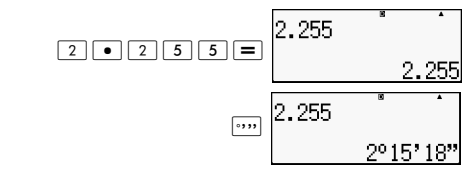

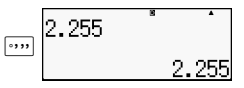

# **Använda beräkningar med flera satser**

Du kan använda kolon (:) för att binda ihop två uttryck eller fler och köra dem i sekvens från vänster till höger. Tryck på  $\equiv$ för att köra beräkningen.

Exempel: Du vill skapa en beräkning med flera satser som kan räkna ut följande:  $3 + 3$  och  $3 \times 3$ .

 $[IINF]$ 

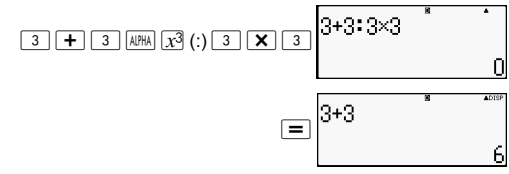

"Disp" indikerar att det är ett mellanresultat av en beräkning med flera satser.

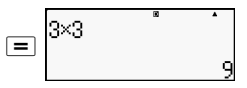

# **Använda minneshistoriken och återuppspelning**

Minneshistoriken innehåller alla beräkningar som du matar in och kör samt deras resultat.

Minneshistoriken kan endast användas i COMP-läge ( $\sqrt{\text{MODE}}$  1).

# **Återkalla minneshistoriken**

Tryck på  $\Box$  om du vill bläddra bakåt i minneshistoriken. Minneshistoriken visar både beräkningsuttrycken och resultaten.

Exempel:

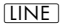

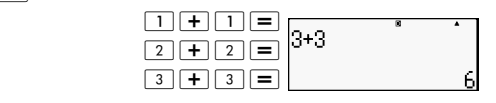

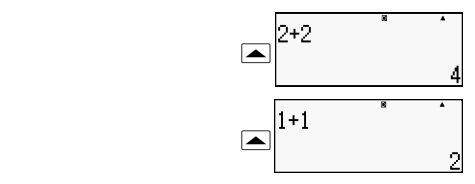

- Observera att minneshistoriken raderas i följande fall: varie gång du stänger av räknaren, trycker på ON, byter till beräkningsläget, byter indata-/utdataformat eller utför någon sorts återställningsåtgärd.
- Minneshistoriken är begränsad. Om du håller på med en beräkning som fyller upp minnet kommer den äldsta beräkningen i minnet automatiskt att raderas för att ge plats åt den nya.

#### **Återuppspelningsfunktionen**

Exempel:  $4 \times 3 + 2.5 = 14.5$ 

När ett resultat visas kan du trycka på  $\boxed{AC}$  och sedan på  $\boxed{\blacktriangleleft}$ eller  $\blacktriangleright$  om du vill redigera det uttryck som du använde i den föregående beräkningen. Om du använder Linear-formatet kan du visa uttrycket genom att direkt trycka på  $\blacktriangleleft$  eller  $\blacktriangleright$ utan att först behöva trycka på AC.

 $4 \times 3 - 7.1 = 4.9$ **LINE**  $\overline{4}$  $\overline{X}$  $\overline{3}$  $\overline{+}$  $\overline{2}$  $\overline{•}$  $\overline{5}$  $AC$  $\overline{\mathbf{A}}$ **DEL** DEL DEL DEL  $\boxed{-}$   $\boxed{7}$   $\boxed{1}$   $\boxed{=}$ 

# **Använda minnet**

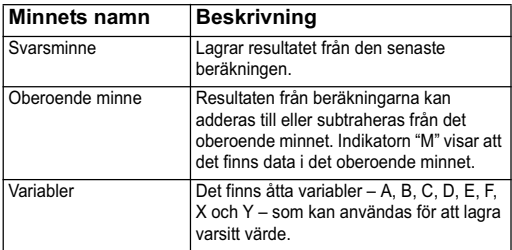

I det här avsnittet används COMP-läget (MODE) [1]) för att demonstrera hur du kan använda minnet.

# **Svarsminnet (Ans)**

#### **Översikt över svarsminnet**

- Innehållet i svarsminnet uppdateras varje gång du utför en beräkning med någon av följande knappar:  $\equiv$ . SHFT  $\equiv$ .  $\overline{M+}$ ,  $\overline{SHH}$ ,  $\overline{M+}$ ,  $(M+)$ ,  $\overline{RCL}$ ,  $\overline{SHH}$ ,  $\overline{RCL}$ ,  $\overline{STO}$ ). Svarsminnet kan lagra upp till 15 siffror.
- Svarsminnet uppdateras inte om ett fel uppstår då du håller på med en ny beräkning.
- Innehållet i svarsminnet sparas även om du trycker på AC. byter beräkningsläge eller stänger av räknaren.

#### **Använda svarsminnet för att göra en serie beräkningar**

Exempel: Du vill dela resultatet av  $3 \times 4$  med  $30$ .  $[IINE]$ 

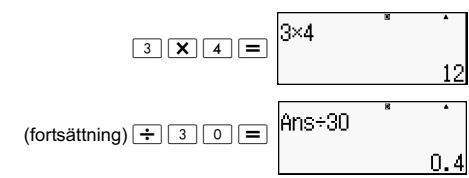

Tryck på  $\div$  så infogas kommandot "Ans" automatiskt.

• Den här metoden kräver att en andra beräkning följer direkt på den första beräkningen. Om du behöver återkalla innehållet i svarsminnet efter att ha tryckt  $|AC|$ , kan du trycka på knappen Ans.

#### **Infoga innehållet i svarsminnet i ett uttryck**

Exempel: Så här gör du beräkningarna som visas nedan:  $123 + 456 = 579$   $789 - 579 = 210$  $[IINE]$ 

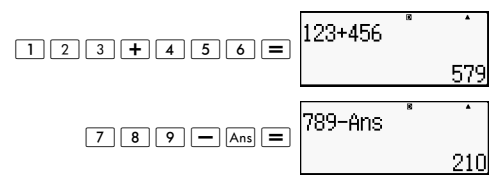

#### **Oberoende minnet (M)**

Du kan addera till eller subtrahera från resultat i ett oberoende minne. När det finns ett värde i det oberoende minnet visas "M" på displayen.

#### **Översikt över det oberoende minnet**

Här följer en sammanfattning av de olika operationer som du kan utföra med hjälp av det oberoende minnet.

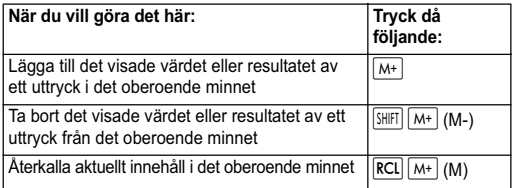

- Du kan också välja att infoga variabeln M i en beräkning, vilket får räknaren att använda innehållet i det oberoende minnet på just den platsen i uttrycket. Tryck på följande knappar för att infoga variabeln M:  $\frac{A194A}{M+}$  (M)
- Indikatorn "M" visas överst till vänster i displayen när det finns ett värde större än noll lagrat i det oberoende minnet.
- Innehållet i det oberoende minnet sparas även om du trycker på  $\overline{AC}$ , byter beräkningsläge eller stänger av räknaren.

#### **Exempel på beräkningar som använder det oberoende minnet**

• Om indikatorn "M" visas på displayen bör du först följa anvisningarna under "Rensa det oberoende minnet" innan du försöker följa exemplen.

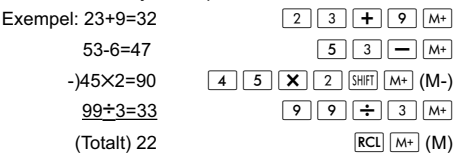

#### **Rensa det oberoende minnet**

Tryck på  $\boxed{0}$  SHIFT RCL (STO)  $\boxed{\mathsf{M}^+}$ . Då rensas det oberoende minnet och indikatorn "M" försvinner från displayen.

# **Variabler (A, B, C, D, E, F, X, Y)**

#### **Översikt över variabler**

• En variabel kan tilldelas ett visst värde eller resultatet av en beräkning. Exempel: Du vill att resultatet av beräkningen 3+5 ska sparas som variabel A.

 $\overline{3}$   $\overline{+}$   $\overline{5}$   $\overline{S}$   $\overline{S}$   $\overline{S}$   $\overline{R}$   $\overline{R}$   $\overline{C}$   $\overline{R}$   $\overline{S}$   $\overline{S}$   $\overline{S}$   $\overline{S}$   $\overline{R}$   $\overline{R}$   $\overline{C}$   $\overline{S}$   $\overline{S}$   $\overline{S}$   $\overline{S}$   $\overline{S}$   $\overline{S}$   $\overline{S}$   $\overline{$ 

• Följ beskrivningen nedan när du vill kontrollera innehållet i variabel A.

Exempel: Du vill återkalla innehållet i variabel A.  $\overline{\left[\text{RCI}\right]\left[\left(\cdot\right)\right]}$   $(A)$ 

• Här nedan visas hur du gör för att infoga variabler i ett uttryck.

Exempel: Du vill multiplicera innehållet i variabel A med innehållet i variabel B.

 $APHA$   $(-)$   $(A)$   $X$   $APHA$   $\cdots$   $(B)$   $\equiv$ 

 $\cdot$  Innehållet i variablerna sparas även om du trycker på  $\overline{AC}$ . byter beräkningsläge eller stänger av räknaren.

Exempel:

$$
\frac{9\times 6+3}{5\times 8} = 1.425
$$

 $[IINE]$ 

$$
\frac{9 \times 6+3+8}{\text{Suff}} \underbrace{\text{[sc] (STO)} \times \text{[c]}}_{\text{[SIII]}} \underbrace{\text{[sc]}}_{\text{[SIII]}} \underbrace{\text{[sc]}}_{\text{[SIII]}} \underbrace{\text{[sc]}}_{\text{[SIII]}} \underbrace{\text{[sc]}}_{\text{[SIII]}} \underbrace{\text{[c]}}_{\text{[SIII]}} \underbrace{\text{[c]}}_{\text{[SIII]}} \underbrace{\text{[sc]}}_{\text{[SIII]}} \underbrace{\text{[sc]}}_{\text{[SIII]}} \underbrace{\text{[
$$

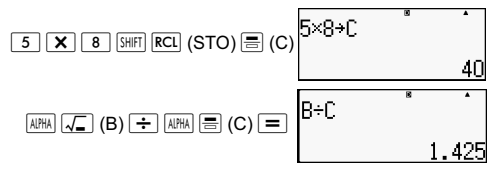

#### **Rensa en viss variabel på innehåll**

Tryck på  $\boxed{0}$  SHIFT RCL (STO) och sedan på den knapp som motsvarar namnet på den variabel som du vill radera innehållet i. Du kan t.ex. rensa bort innehållet i variabeln A genom att trycka på  $\boxed{0}$   $\boxed{\text{SHEI}}$   $\boxed{\text{RCI}}$   $\boxed{\text{STO}}$   $\boxed{\text{(-)}}$   $\boxed{\text{A}}$ .

#### **Rensa alla minnen**

Med nedanstående metod kan du rensa bort innehållet i svarsminnet, det oberoende minnet och alla variablerna.

Tryck på  $\overline{S H |F|}$  (CLR)  $\overline{2}$  (Memory)  $\equiv$  (Yes).

Om du vill avbryta rensningen trycker du på AC (Cancel) istället för på  $\boxed{=}$ .

# **Räkna med funktioner**

I det här avsnittet finns beskrivningar av hur man använder räknarens inbyggda funktioner.

```
Obs! Vilka funktioner som finns tillgängliga beror på vilket 
beräkningsläge som har valts. Beskrivningarna i det här 
avsnittet handlar i huvudsak om funktionerna som är 
tillgängliga i beräkningslägena. Samtliga exempel i det här 
avsnittet utförs i COMP-läget (\sqrt{m}DE\sqrt{m}).
```
För vissa beräkningar kan det dröja innan resultaten visas. Kom ihåg att vänta tills den aktuella operationen har slutförts innan du påbörjar en ny. Du kan avbryta en pågående operation genom att trycka på AC.

# **Pi (**π**) och basen för den naturliga logaritmen**

Du kan använda pi (π) eller *e*, basen för den naturliga logaritmen, i en beräkning.

Så här gör du för att få fram pi (π) och *e* samt deras värden vid beräkningar:

 $\pi$  = 3.14159265358980 (SHIFI $|\times 10^{8}(\pi)\rangle$ 

 $e = 2,71828181845904 \left(\frac{\text{AIPHA}}{\text{AIPHA}}\right) \times 10^{8} (e)$ 

# **Trigonometriska och inverterade trigonometriska funktioner**

De trigonometriska och inverterade trigonometriska funktionerna behöver en specificerad standardvinkelenhet. Innan du gör en beräkning måste du ange vilken standardvinkelenhet som ska användas. Mer information finns i "Ange standardvinkelenhet".

Exempel:  $\sin 30 = 0.5$ ,  $\sin^{-1} 0.5 = 30$ 

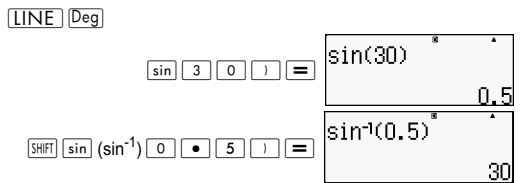

# **Hyperboliska och inverterade hyperboliska funktioner**

Om du trycker på knappen  $\lceil \frac{hyp}{hyp} \rceil$  visas en funktionsmeny.

Tryck på den sifferknapp som motsvarar den funktion som du vill mata in.

Exempel: sinh  $1 = 1.175201194$ , cosh<sup>-1</sup>  $1 = 0$ **LINE** 

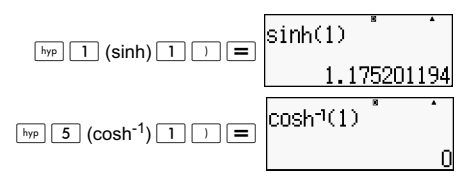

#### **Omvandla ett inmatat värde till standardvinkelenheten**

Mata in ett värde och tryck på  $\overline{\text{SMFI}}$   $\overline{\text{Ans}}$  (DRG  $\blacktriangleright$ ) för att visa menyn för vinkelenheter. Tryck på den sifferknapp som motsvarar det inmatade värdets ursprungliga vinkelenhet. Räknaren omvandlar då värdet till standardvinkelenheten.

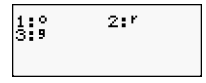
Exempel 1: Du vill omvandla följande värden till grader:

 $\frac{\pi}{2}$  radianer = 90°, 50 gradianer = 45°  $\frac{\pi}{2}$ 

Följande anvisning förutsätter att standardvinkelenheten är grader.

 $[IINF]$ 

 "Zi (π)G;# Z 2 DRG Ź ; (<sup>r</sup> ) C >9Z2 (DRG Ź) < (g) C

Exempel 2:  $cos(\pi \text{ radianer}) = -1$ , cos (100 gradianer) = 0 [LINE<sup>Deq]</sup>

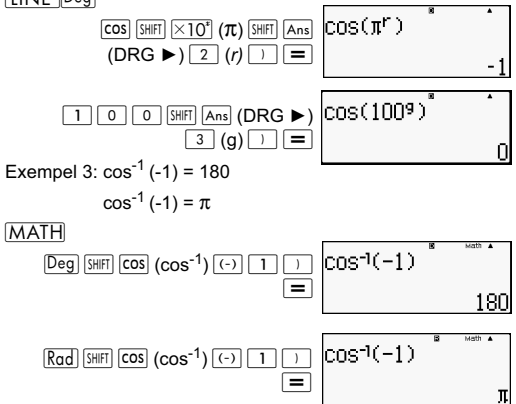

#### **Exponentiella och logaritmiska funktioner**

- För logaritmfunktionen "log(" kan du ange basen ska vara *m* med hjälp av syntaxen "log (*m,n*)". Om du endast anger ett värde kommer basen 10 att användas i beräkningen.
- $\cdot$  "In(" är en naturlig logaritm med basen  $e$ .
- Du kan även använda knappen log när du matar in ett uttryck med formen "log*mn*" i Math-läget.

Exempel:  $log_2 16 = 4$ 

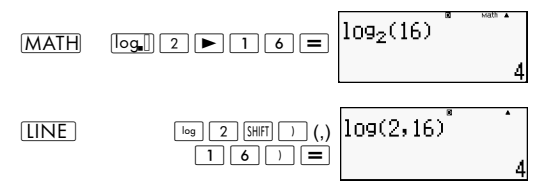

Observera att du måste mata in basen (basen *m*) när du använder knappen  $\lceil \log \rceil$  för inmatning.

] log16=1,204119983

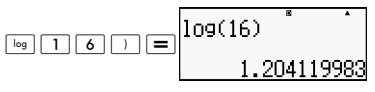

**Obs!** Om ingen annan bas anges används basen 10 (tiologaritmen).

#### $[IINE]$

ln90(=log*e*90) = 4,49980967

 $\frac{1n(90)}{4.49980967}$  $\ln$  9 0  $\ln$ In*e=* 1  $ln(e)$  $\boxed{\mathsf{in}}$   $\boxed{\mathsf{AIPHA}}$   $\times 10^{\mathsf{s}}$  (e)  $\boxed{\phantom{\mathsf{a}}}$ *e*10=22026,4659  $|e^{\sim}$ (10  $\boxed{\text{SHFT}}$   $\boxed{\text{In}}$   $\boxed{e^{\bullet}}$   $\boxed{1}$   $\boxed{0}$ 22026.46579

#### **Potens- och rotfunktioner**

 $x^2$ ,  $x^3$ ,  $x^{-1}$ ,  $x^{\blacksquare}$ ,  $\sqrt{\phantom{a}}$  (,  $\sqrt[3]{\phantom{a}}$  (,  $\blacksquare$  $\sqrt{\phantom{a}}$  (

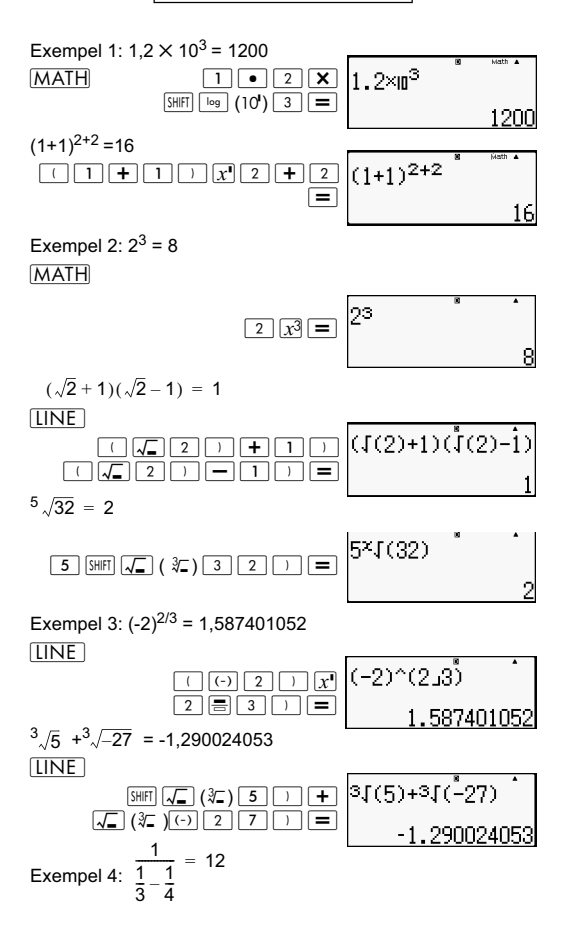

**LINE** 

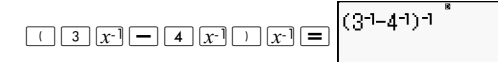

### **Omvandling mellan rektangulärt och polärt koordinatsystem**

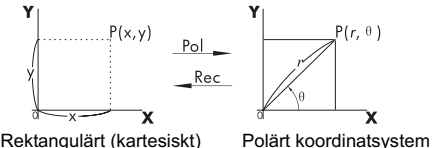

koordinatsystem (Rec) (Pol)

Omvandling mellan koordinatsystemen kan göras i COMPoch STAT-lägena.

## **Omvandling till polärt koordinatsystem (Pol)**

Pol(X,Y) X: Anger den rektangulära koordinatens X-värde Y: Anger den rektangulära koordinatens Y-värde

- Resultatet  $\theta$  visas inom omfånget -180° <  $\theta \le 180^\circ$
- $\cdot$  Resultatet  $\theta$  visas med räknarens standardvinkelenhet.
- Resultatet *r* tilldelas variabeln X, medan *y* tilldelas variabeln Y.

### **Omvandling till rektangulärt (kartesiskt) koordinatsystem (Rec)**

Rec(*r*, ) *r* : Anger den polära koordinatens *r*-värde  $Rec(r, \theta)$ 

 $θ$  : Anger den polära koordinatens  $θ$  -värde

- Det inmatade  $\theta$  -värdet behandlas som ett vinkelvärde i enlighet med räknarens standardvinkelenhet.
- Resultatet *x* tilldelas variabeln X, medan  $\theta$  tilldelas variabeln Y.
- Om du väljer att utföra koordinatomvandlingen innanför en parentes istället för som en fristående operation, kommer beräkningen endast att använda det första värdet (antingen *r*-värdet eller X-värdet) som omvandlingen får fram.

Exempel: Pol  $(\sqrt{2}, \sqrt{2}) + 5 = 2 + 5 = 7$  $\overline{Deg}(X,Y) = (\sqrt{2} + \sqrt{2}) \rightarrow r, \theta$ 

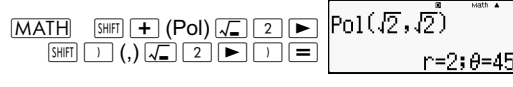

#### $[IINE]$

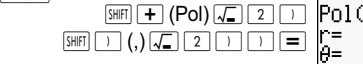

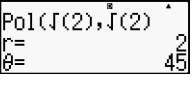

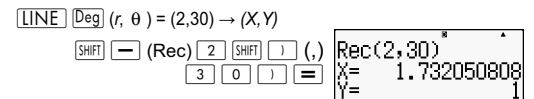

### **Största gemensamma delare och minsta gemensamma multipel**

- De här funktionerna finns i alla lägen.
- Största gemensamma delare (*eng.* förkortn. GCD): Används för att beräkna största gemensamma delare för två positiva heltal.
- Minsta gemensamma multipel (*eng.* förkortn. LCM): Används för att beräkna minsta gemensamma multipel för två positiva heltal.
- Argumentet kan vara antingen ett tal och/eller ett uttryck.
- Inmatningsomfång:

LCM:  $0 \leq |a|$ ,  $|b|$  < 1 × 10<sup>10</sup> GCD:  $-1 \times 10^{10}$  < a; b <  $1 \times 10^{10}$ 

• Felmeddelande:

Math ERROR: Ett felmeddelande visas om användaren matar in ett decimaltal eller ett negativt heltal.

Exempel: Du vill hitta minsta gemensamma multipel för 5 och 10.

**MATH** 

$$
\begin{array}{c}\n\text{SHE} & \text{S} \\
\text{SHE} & \text{S} \\
\text{SHE} & \text{SHE} \\
\text{SHE} & \text{SHE} \\
\text{SHE} & \text{SHE} \\
\text{SHE} & \text{SHE} \\
\text{SHE} & \text{SHE} \\
\text{SHE} & \text{SHE} \\
\text{SHE} & \text{SHE} \\
\text{SHE} & \text{SHE} \\
\text{SHE} & \text{SHE} \\
\text{SHE} & \text{SHE} \\
\text{SHE} & \text{SHE} \\
\text{SHE} & \text{SHE} \\
\text{SHE} & \text{SHE} \\
\text{SHE} & \text{SHE} \\
\text{SHE} & \text{SHE} \\
\text{SHE} & \text{SHE} \\
\text{SHE} & \text{SHE} \\
\text{SHE} & \text{SHE} \\
\text{SHE} & \text{SHE} \\
\text{SHE} & \text{SHE} \\
\text{SHE} & \text{SHE} \\
\text{SHE} & \text{SHE} \\
\text{SHE} & \text{SHE} \\
\text{SHE} & \text{SHE} \\
\text{SHE} & \text{SHE} \\
\text{SHE} & \text{SHE} \\
\text{SHE} & \text{SHE} \\
\text{SHE} & \text{SHE} \\
\text{SHE} & \text{SHE} \\
\text{SHE} & \text{SHE} \\
\text{SHE} & \text{SHE} \\
\text{SHE} & \text{SHE} \\
\text{SHE} & \text{SHE} \\
\text{SHE} & \text{SHE} \\
\text{SHE} & \text{SHE} \\
\text{SHE} & \text{SHE} \\
\text{SHE} & \text{SHE} \\
\text{SHE} & \text{SHE} \\
\text{SHE} & \text{SHE} \\
\text{SHE} & \text{SHE} \\
\text{SHE} & \text{SHE} \\
\text{SHE} & \text{SHE} \\
\text{SHE} & \text{SHE} \\
\text{SHE} & \text{SHE} \\
\text{SHE} & \text{SHE} \\
\text{SHE} & \text{SHE} \\
\text{SHE} & \text{SHE} \\
\text{SHE} & \text{SHE} \\
\text{SHE} & \text{SHE} \\
\text{SHE} & \text{SHE} \\
\text{SHE} & \text{SHE} \\
\text{SHE} & \text{SHE
$$

Exempel: Du vill hitta största gemensamma delare för 35 och 60.

**MATH** 

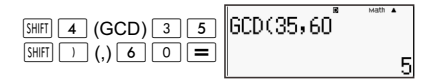

Exempel: När ett argument innehåller noll.

 $\overline{I\overline{I}N\overline{F}}$ 

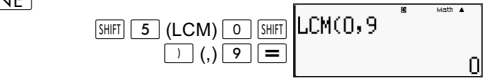

Exempel: När ett argument innehåller ett uttryck.

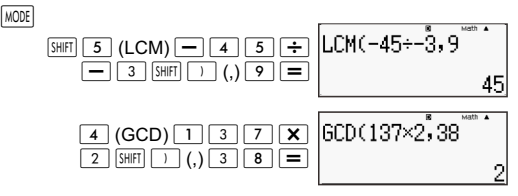

#### **Heltalsfunktion och funktion för närmaste heltal**

- Int: Heltalsfunktionen får fram värdets heltal genom att stryka alla siffror till höger om decimalkommat.
- IntG: Funktionen för närmaste heltal avrundar värdet till närmaste heltal.

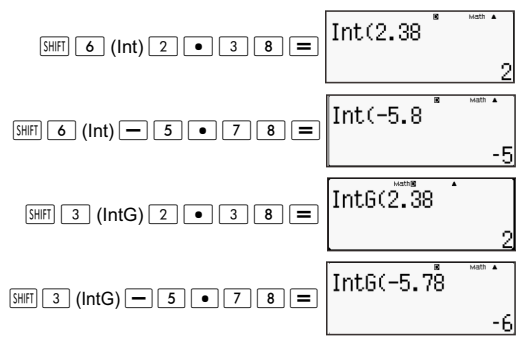

## **Division med kvot och rest**

- Använd funktionen  $\div$ R om du vill få fram kvoten och resten från en division.
- När du gör en beräkning med funktionen  $\div$  R sparas endast kvoten i svarsminnet  $(\overline{Ans})$ .
- När du utför operationen 5 [÷R] 3 [STO] [X] får X kvotvärdet 1.
- Om ÷R ingår i en serie med flera satser kommer endast kvoten att föras vidare till nästa operation.

Exempel:  $\boxed{1}$   $\boxed{0}$   $\boxed{+}$   $\boxed{1}$   $\boxed{7}$   $\div$   $\boxed{6}$   $(2)$   $\boxed{=}$  $(10+2)$ 

- Operationsknapparna  $S \cdot D$  |  $\frac{1}{2}$  | ENG | SHIFT | ENG |  $\frac{1}{2}$  | SHIFT |  $\frac{1}{2}$  |  $\frac{1}{2}$  |  $\frac{1}{2}$ avaktiveras när det visas ett resultat av en operation med beräkning och visning av rest.
- Om ett av följande villkor är uppfyllt vid en beräkning, kommer den att behandlas som en normal division utan beräkning och visning av rest.
	- A. När täljaren är större än 1 $\times$  10<sup>10</sup>.
	- B. Kvoten är inte ett positivt värde, eller också är resten inte ett fullständigt positivt heltal eller bråktal.

Exempel:  $\boxed{-}$   $\boxed{5}$   $\boxed{\div R}$   $\boxed{2}$  beräknas enligt: -5  $\div$  2.

#### Exempel:

**MATH** 

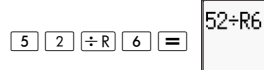

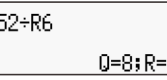

## **Funktion för förkortning av bråk**

- Med den här funktionen kan du förkorta ett bråktal med den minsta delaren. Om det behövs kan du också specificera en delare.
- Den här inställningen fungerar endast i COMP-läge.
- Funktionen är avaktiverad om SIMP är satt som **AUTO** i inställningsmenyn.
- Meddelande:
	- A. "Fraction irreduc" indikerar att det inte går att göra ytterligare förkortningar.
	- B. "Non simplifiable" indikerar att värdet du angett inte kan användas som nämnare för en förkortning.

Exempel: Förkorta  $\frac{234}{272}$  med 3. 234<br>678

**LINE** 

**LINE** 

$$
\begin{array}{|c|c|c|c|c|}\n \hline\n 3 & 4 & \text{m} & 5 \\
 \hline\n 5 & 5 & 5 & 6 \\
 \hline\n 6 & 5 & 7 & 8 \\
 \hline\n 78 & 2268\n \end{array}
$$

Exempel: Förkorta  $\frac{234}{272}$  (utan att ange delare). 234<br>678

 $\frac{234 \text{ J}678 \text{ N}5 \text{ imp}}{54 \text{ J}678 \text{ N}}$  $2$  3 4  $=$  6 7 8  $\blacktriangleright$   $\boxed{\mathsf{Simp}}$   $\boxed{\equiv}$  $\boxed{\text{Simp}}$  $\boxed{=}$   $\boxed{\frac{117 \text{ J}339 \blacktriangleright \text{S} \text{1} \text{m}}{\text{F} =}}$ 

## **Använda CALC**

- Du kan spara ett matematiskt uttryck med upp till 99 steg. Observera att kommandot CALC endast kan användas i COMP-läge.
- Med kommandot CALC kan du temporärt lagra ett matematiskt uttryck som du behöver använda flera gånger. När du väl har lagrat ett uttryck kan du snabbt återkalla det, mata in variabler och göra en beräkning.
- Nedan följer de typer av uttryck som kan sparas med hjälp av funktionen CALC.

A. Uttryck: 2X + 3Y, 2AX + 3BY + C

B: Flera instruktioner: X + Y: X(X + Y)

- C. Ekvationer med en unik variabel till vänster och ett uttryck med variabler på höger sida:  $A = B+C$ ,  $Y = X^2 + X + 3$ (Obs! Vi måste använda den särskilda knappen [=] för att ange likamedtecknet i ekvationen).
- Skärmen för inmatning av variabler visar det aktuella värdet för de variabler som tilldelats värden.
- Varie gång du påbörjar en ny beräkning måste du radera det lagrade uttrycket genom att byta läge eller trycka på knappen  $\overline{ON}$ .

Exempel: Du vill spara 3A + B och sedan byta ut variablerna mot följande värden (A:B) = (5:10). Räkna fram värdet från uttrycket.

**LINE** 

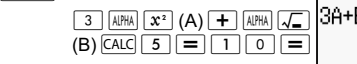

#### **Omvandling mellan internationella enhetssystem**

- Räknaren har en inbyggd funktion för att på ett enkelt sätt omvandla värden från olika internationella enhetssystem. Omvandlingsfunktionen kan användas i alla beräkningslägen utom BASE-N och TABLE.
- Du infogar ett omvandlingskommando i en beräkning genom att trycka på  $\sqrt{\frac{3H}{n}}$  (CONV) och sedan mata in det tvåsiffriga tal som motsvarar det kommando som du vill välja.

Exempel: Så här omvandlar du 5 cm till tum:

 $[IINE]$ 

5 SHIFT 8 (CONV) 0 2

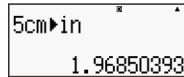

Tabellen nedan innehåller de tvåsiffriga tal som motsvarar de olika omvandlingskommandona.

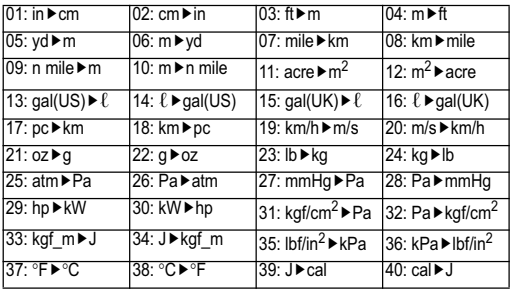

Omvandlingen bygger på data från "NIST Special Publication 811(1995)".

**Obs!** Kommandot J▶cal gör omvandlingar för värden vid temperaturen 15 °C.

## **RanInt**

Funktionen RanInt#(a,b) slumpgenererar ett heltal inom omfånget a till b.

Exempel: Du vill generera ett slumpmässigt heltal mellan 1 och  $6$ .

**LINE** 

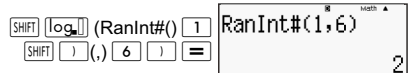

## **Övriga funktioner**

Det här avsnittet innehåller information om hur du använder funktionerna nedan.

!, Abs (, Ran *#*, nPr, nCr, Rnd(

# **Fakultet (!)**

Den här funktionen räknar fram fakulteterna för ett värde som är noll eller ett positivt heltal.

Exempel:  $(5 + 3)! = 40320$  $[IINF]$ 

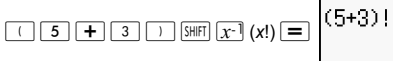

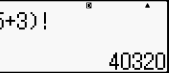

## **Räkna med absolutvärdet (Abs)**

Om du gör en beräkning med reella tal kan du använda den här funktionen för att få fram absolutvärdet.

Exempel:  $Abs(2 - 7) = 5$ 

 $[IINE]$ 

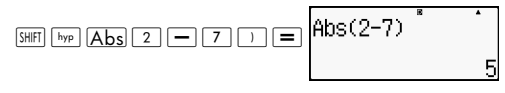

# **Slumptal (Ran#)**

Funktionen genererar ett tresiffrigt slumptal inom en given ram där talet är mindre än 1.

 $[IINF]$ 

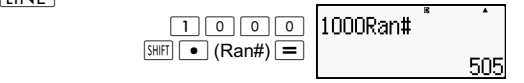

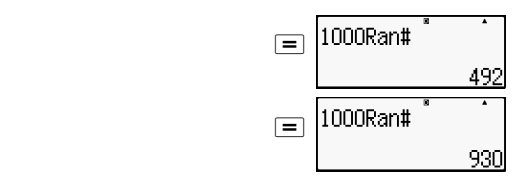

Generera tre stycken tresiffriga slumptal. De tresiffriga slumptalen i decimalform omvandlas till tresiffriga heltalsvärden genom multiplikation med 1000.

Observera att de värden som återges här endast är avsedda att tjäna som exempel. De faktiska värden som genereras av din räknare kommer att skilja sig från exemplen.

# **Permutationer (***n***P***r***) och kombinationer (***n***C***r***)**

Med de här funktionerna kan du göra beräkningar med permutationer och kombinationer. *n* och *r* måste vara heltal inom omfånget  $0 \le r \le n < 1 \times 10^{10}$ .

Om du har en grupp med 10 personer, hur många permutationer och kombinationer med 4 personer är då möjliga?

 $[IINE]$ 

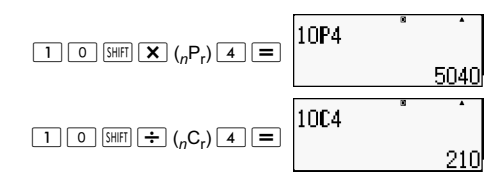

## **Avrundningsfunktionen (Rnd)**

Den här funktionen avrundar värdet eller resultatet av ett uttryck i funktionens argument till det antal signifikanta siffror som har angetts i inställningen för antal siffror som ska visas på skärmen.

**Inställning för siffervisning**: Norm1 eller Norm2

Mantissan (taldelen) avrundas till tio siffror.

#### **Inställning för siffervisning**: Fix eller Sci

Värdet avrundas till det angivna antalet siffror.

Exempel:  $200 \div 7 \times 14 = 400$  $[IINE]$ 

$$
\boxed{2}\boxed{0}\boxed{0}\boxed{\div}\boxed{7}\boxed{X}\boxed{1}\boxed{4}\boxed{=} \boxed{200\div 7\times 14 \quad \text{400}
$$

(Anger tre decimaler.)

$$
\boxed{\text{SHIFT}} \boxed{\text{MODE}} \boxed{6} \left(\text{Fix}\right) \boxed{3}
$$

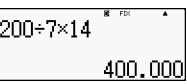

(Beräkningarna utförs internt med 15 siffror.)

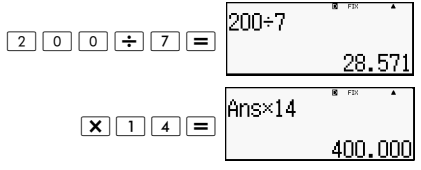

Följande utför samma beräkning med avrundning.

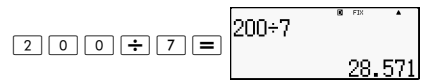

(Avrunda värdet till det angivna antalet siffror.)

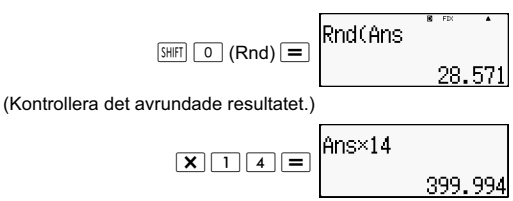

## **Omvandling av visade värden**

Använd metoderna i det här avsnittet om du vill omvandla ett visat värde till vetenskaplig notation (med exponenter av 3-multiplar), eller om du vill omvandla mellan standardform och decimalform.

## **Använda vetenskaplig notation (med exponenter av 3-multiplar)**

Med några enkla knapptryckningar kan du omvandla ett visat värde till vetenskaplig notation (med exponenter av 3-multiplar). Omvandla värdet 1,234 till vetenskaplig notation (med exponenter av 3-multiplar) så att decimalkommat förskjuts åt höger.

**LINE** 

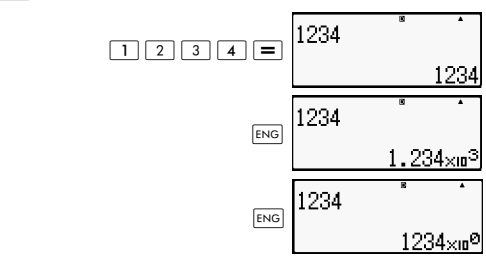

Omvandla värdet 123 till vetenskaplig notation (med exponenter av 3-multiplar) så att decimalkommat förskjuts åt vänster.

 $[IINE]$ 

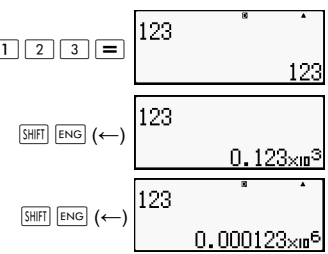

## **Använda SD-omvandling**

Använd SD-omvandling om du vill omvandla värden mellan decimalform (D) och standardform (S) (bråktal, π).

#### **Format som stöds vid SD-omvandling**

SD-omvandling kan användas för att omvandla ett resultat i decimalform till en av formerna som beskrivs nedan. Om du kör SD-omvandlingen igen växlar resultatet tillbaka till decimalformen.

Obs! När du omvandlar från decimalform till standardform kommer räknaren automatiskt att avgöra vilken standardform som ska användas. Du kan inte ange standardformen själv.

Bråktal: Den aktuella inställningen för bråkform avgör om resultatet ska bli ett oegentligt bråk eller ett bråk i blandad form.

π: Nedanstående former av π är de som stöds. Detta gäller dock endast när Math-format används. *n* π (*n* är ett heltal).

 $\frac{a}{\tau}$ π eller  $a^{\frac{b}{2}}$ π (beroende på inställning för bråkform).  $\frac{a}{b}$   $\pi$  eller  $\frac{b}{c}$ 

Omvandling till π i bråkform är begränsad till resultat av den inverterade trigonometriska funktionen och värden som normalt uttrycks i radianer.

Ett resultat i  $\sqrt{\ }$ -form kan omvandlas till decimalform med en tryckning på knappen  $S \oplus D$ . Om det ursprungliga resultatet är i decimalform går det inte att omvandla till  $\sqrt{\ }$ -form.

## **Exempel på SD-omvandling**

Observera att SD-omvandlingar kan ta tid.

```
Exempel: Bråk → Decimal
```
**MATH** 

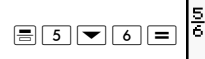

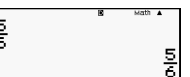

Varje gång du trycker på  $S \oplus D$  växlar visningen mellan de bägge formerna.

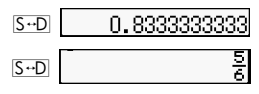

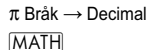

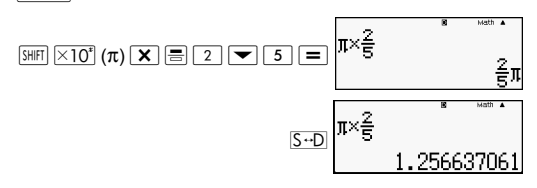

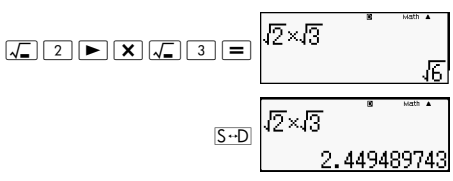

# **Räkna med statistik (STAT)**

Samtliga beräkningar i det här avsnittet utförs i STAT-läget (MODE) 2

#### **Välja typ av statistikberäkning**

I STAT-läget kan du visa skärmen för att välja typ av statistisk beräkning.

#### **Typer av statistisk beräkning**

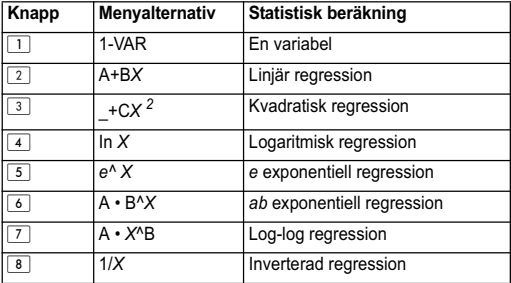

#### **Mata in provdata med STAT-redigeraren**

Skärmen med STAT-redigeraren visas när du byter till STAT-läge från annat läge. Använd STAT-menyn för att välja någon typ av statistisk beräkning. Om du vill öppna STAT-redigeraren från en annan skärm i STAT-läget trycker du på  $\sqrt{\frac{3}{H}}$  (STAT)  $\sqrt{2}$  (Data).

## **STAT-redigeraren**

Det finns två format för STAT-redigeraren, beroende på vilken typ av statistisk beräkning som du har valt.

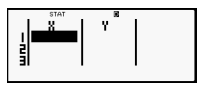

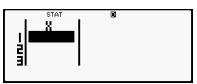

Statistik med en variabel Statistik med två variabler

Den första raden i STAT-redigeraren visar värdet från det första provet eller värdena från de första provparen.

## **Kolumnen FREQ (frekvens)**

Om du aktiverar statistisk visning på räknarens inställningsskärm kommer en kolumn med namnet "FREQ" att visas på skärmen för STAT-redigeraren. Kolumnen FREQ kan användas till att ange frekvensen (antal gånger som samma prov visas i datagruppen) för varje provdatavärde.

## **Regler för inmatning av provdata med STAT-redigeraren**

• När du matar in data sker det i den cell där markören befinner sig. Du kan flytta markören mellan cellerna genom att trycka på markörknapparna. I nedanstående bild befinner sig markören under bokstaven x.

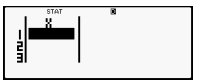

- De värden och uttryck som du kan mata in i STATredigeraren är desamma som de du kan mata in i COMP-läget med Linear-formatet.
- Tryck på  $\overline{AC}$  om du vill rensa bort det du just matat in.
- Tryck på  $\equiv$  efter att ha matat in ett värde. Då registreras värdet och visas med upp till sex siffror i den valda cellen.

Exempel: Du vill mata in värdet 123,45 i cellen *X*1 (Flytta markören till cell *X*1)

$$
\begin{array}{|c|c|c|c|c|}\hline 1 & 2 & 3 & \bullet & 4 & 5 \\ \hline \end{array}
$$

Värdet du matar in visas i formelområdet (123,45).

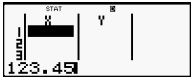

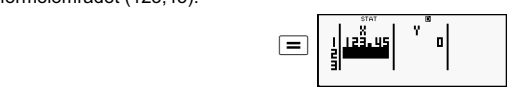

Om du registrerar ett värde så flyttas markören en cell nedåt.

## **Att tänka på vid inmatning med STATredigeraren**

Antalet rader i STAT-redigeraren (antalet provdatavärden som du kan mata in) beror på vilken typ av statistiska data som du valde och inställningen för statistikvisning i räknarens inställningar.

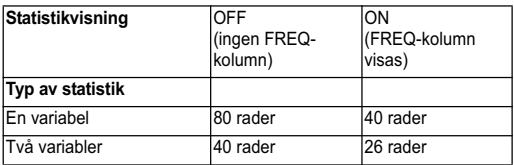

Nedanstående typer av inmatning är inte tillåtna i STATredigeraren.

- $\sqrt{M+}$   $\sqrt{S\text{HFT}}$   $\sqrt{M+}$   $(M-)$ -operationer
- Tilldelning av variabler (STO)

### **Att tänka på vid lagring av provdata**

Provdata raderas automatiskt om du byter från STAT-läge till något annat läge, eller om du ändrar inställningen för statistikvisning (som visar eller döljer FREQ-kolumnen) i räknarens inställningar.

## **Redigera provdata**

#### **Ersätta data i en cell**

(1) I STAT-redigeraren flyttar du markören till den cell som du vill redigera.

(2) Mata in det nya datavärdet eller uttrycket och tryck sedan  $p\land =$ .

Viktigt: Observera att du måste fullständigt ersätta befintliga data i cellen med en ny inmatning. Du kan inte redigera delar av befintliga data.

#### **Ta bort en rad**

- (1) I STAT-redigeraren flyttar du markören till den rad som du vill ta bort.
- $(2)$  Tryck på  $\overline{DEL}$ .

#### **Infoga en rad**

• (1) I STAT-redigeraren flyttar du markören till den rad som ska att flyttas ner under den nya raden som du tänker infoga.

- (2) Tryck på  $\boxed{3}$  (STAT)  $\boxed{3}$  (Edit).
- $(3)$  Tryck på  $\boxed{1}$  (lns).

Viktigt: Observera att infogningen inte fungerar om STATredigeraren redan har uppnått högsta tillåtna antalet rader.

## **Ta bort allt innehåll i STAT-redigeraren**

(1) Tryck på  $\overline{\text{Suff}}$   $\boxed{1}$  (STAT)  $\boxed{3}$  (Edit).

 $(2)$  Tryck på  $\boxed{2}$  (Del-A).

Då rensas allt innehåll i STAT-redigeraren bort.

**Obs!** Det går endast att följa anvisningarna som beskrivs i avsnitten "Infoga en rad" och "Ta bort allt innehåll i STATredigeraren" när STAT-redigeraren visas på displayen.

## **STAT-beräkning**

På skärmen STAT-beräkning kan du göra statistiska beräkningar med de data du matade in med STAT-redigeraren. Om du trycker på knappen  $\overline{AC}$  medan STAT-redigeraren visas byter du skärm till STAT-beräkning.

STAT-beräkning använder också Linear-formatet, oberoende av det aktuella indata-/utdataformatet i räknarens inställningar.

## **Använda STAT-menyn**

Du kan när som helst i STAT-redigeraren eller STAT-beräkning trycka på SHFT 1 (STAT) för att visa STAT-menyn.

Innehållet i STAT-menyn beror på om den aktuella valda statistiktypen använder en eller flera variabler.

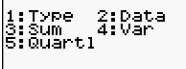

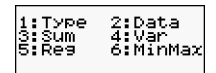

Statistik med en variabel Statistik med två variabler

## **STAT-menyalternativ**

#### **Gemensamma alternativ**

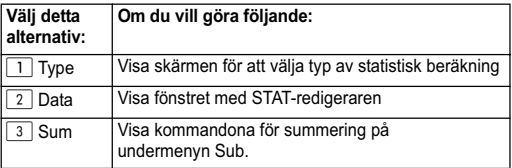

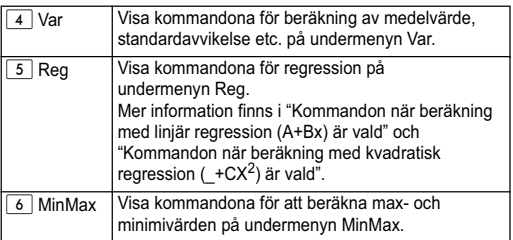

### **Kommandon för statistiska beräkningar med en variabel (1-VAR)**

Nedanstående kommandon visas när du väljer  $\lceil 3 \rceil$  (Sum),  $\boxed{4}$  (Var) eller  $\boxed{6}$  (MinMax) i STAT-menyn när statistisk beräkning med en variabel är aktiverad.

$$
\bar{x} = \frac{\sum x}{n}
$$

$$
x\sigma_n = \frac{\sum (x - \bar{x})^2}{n}
$$

$$
x\sigma_{n-1} = \frac{\sum (x - \bar{x})^2}{n-1}
$$

## **Undermenyn Sum (**Z : **(STAT)** < **(Sum))**

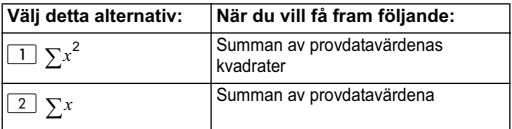

## **Undermenyn Var (** $\overline{S}$  **(STAT) 4 (Var))**

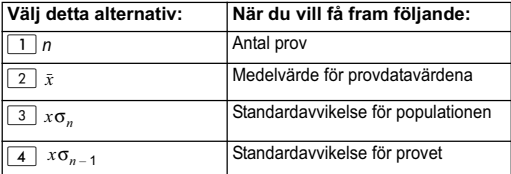

Undermenyn MinMax ( **STAT)** 6 (MinMax)

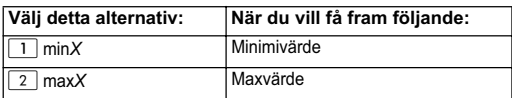

#### **Statistisk beräkning med en variabel**

Välj beräkning med en variabel (1-VAR) mata in följande:

Data:{1,2,3,4,5,6,7,8,9,10} (FREQ:ON)  $\boxed{\text{SHIFT}}$   $\boxed{\text{MODE}}$   $\boxed{\blacktriangleright}$   $\boxed{3}$   $\boxed{\text{STAT}}$   $\boxed{1}$   $\boxed{\text{ON}}$  $\overline{\text{model} \mid 2}$  (STAT) FRĒQ  $\boxed{1}$  (1-VAR)  $1$   $\equiv$   $2$   $\equiv$   $3$   $\equiv$   $4$   $\equiv$ FREQ  $5 \quad \boxed{6} \quad \boxed{7} \quad \boxed{8} \quad \boxed{8}$  $9 \equiv 1 \quad \textcircled{1} \equiv$  $AC$ Redigera data enligt följande, genom att infoga och ta bort: {1,2,3,4,5,6,7,8,9,10} (FREQ:ON) FRED  $\boxed{3H[FT]}$   $\boxed{1}$  (STAT)  $\boxed{2}$  (Data) FRED  $\sqrt{\text{SHT}\left[1\right]}$   $\left(\text{STAT}\right)\left[\frac{3}{1}\right]$  (Edit) $\boxed{1}$  (Ins) ł ò FFFP  $\boxed{\mathbf{v}[\mathbf{v}[\math$ 9  $AC$ П Redigera FREQ-data enligt följande:

 {1,2,1,2,2,2,3,4,2,1} (FREQ:ON) Ř  $\boxed{3HIF}$   $\boxed{1}$  (STAT)  $\boxed{2}$  (Data)  $\boxed{\blacktriangleright}$ ł  $\nabla$ ž FRFD ا<br>اور ر<br>أر  $\overline{2}$  =  $\overline{3}$  =  $\overline{4}$  =  $\overline{2}$ **AC** 

Exempel:

Beräkna summan av provdatakvadraterna och summan av provdata.

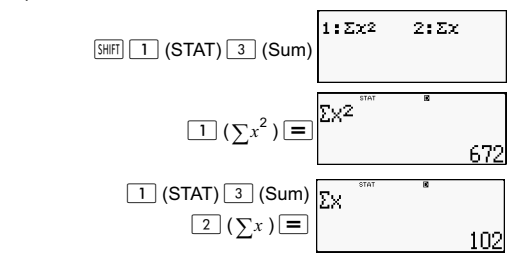

Beräkna antalet prov, medelvärde och standardavvikelse för populationen.

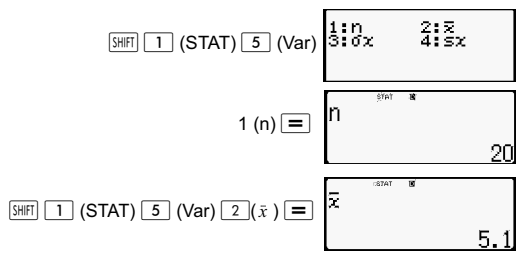

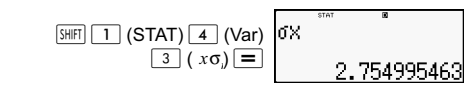

Beräkna minimi- och maxvärde.

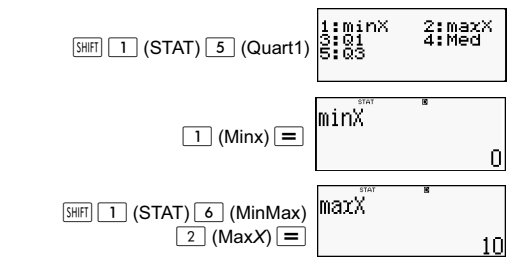

#### **Kommandon när beräkning med linjär regression (A+Bx) är vald**

Vid linjär regression används följande ekvationsmodell. *y* = A + B*X*

Här följer de kommandon som visas i undermenyerna när du väljer  $\boxed{4}$  (Sum),  $\boxed{5}$  (Var),  $\boxed{6}$  (MinMax) eller  $\boxed{7}$  (Reg) i STAT-menyn när linjär regression är vald som statistisk beräkningstyp.

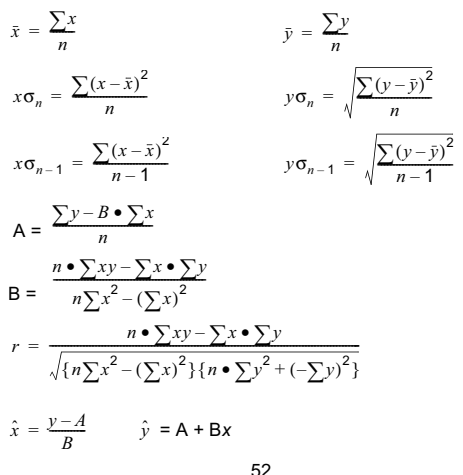

# **Undermenyn Sum (** $\boxed{3H}$  $\boxed{1}$  **(STAT)**  $\boxed{4}$  (Sum))

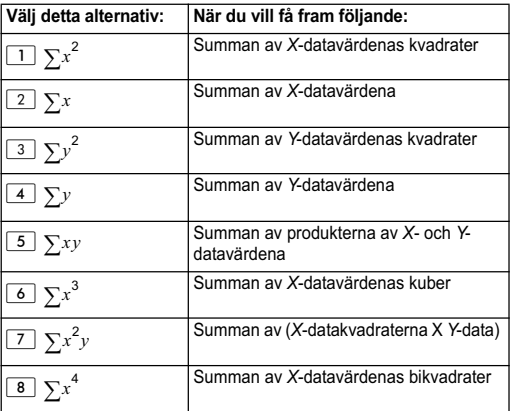

# **Undermenyn Var (** $\overline{S}$  **(STAT) <b>5** (Var))

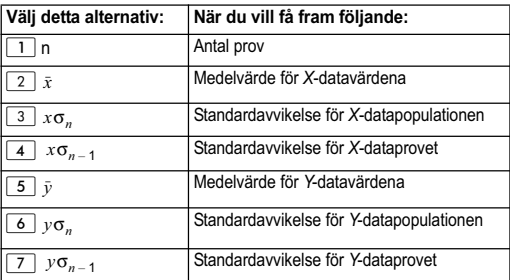

# **Undermenyn MinMax (** $\frac{[3H] \cdot [1]}{[1]}$  **(STAT) 6 (MinMax))**

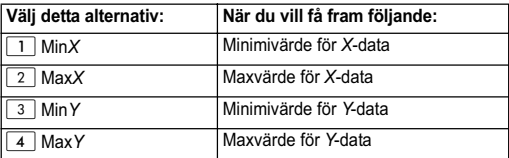

## **Undermenyn Reg (** $\overline{S HET}$  $\overline{1}$  **(STAT)**  $\overline{7}$  **(Reg))**

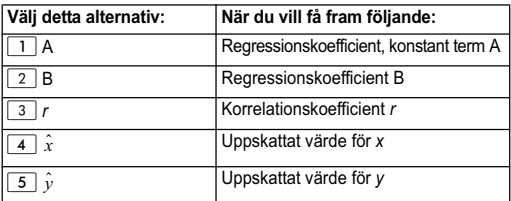

#### **Beräkning med linjär regression:**

Exemplen använder tabellens indata nedan:

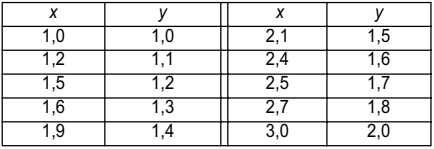

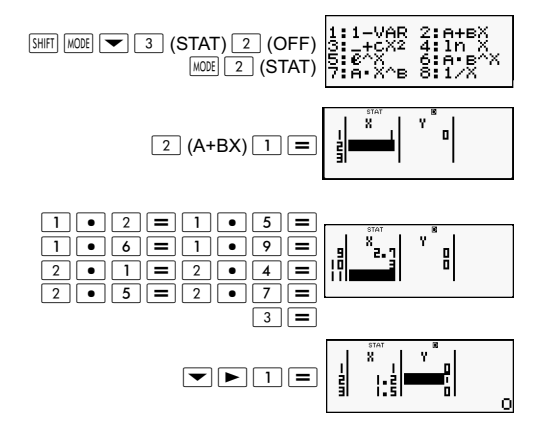

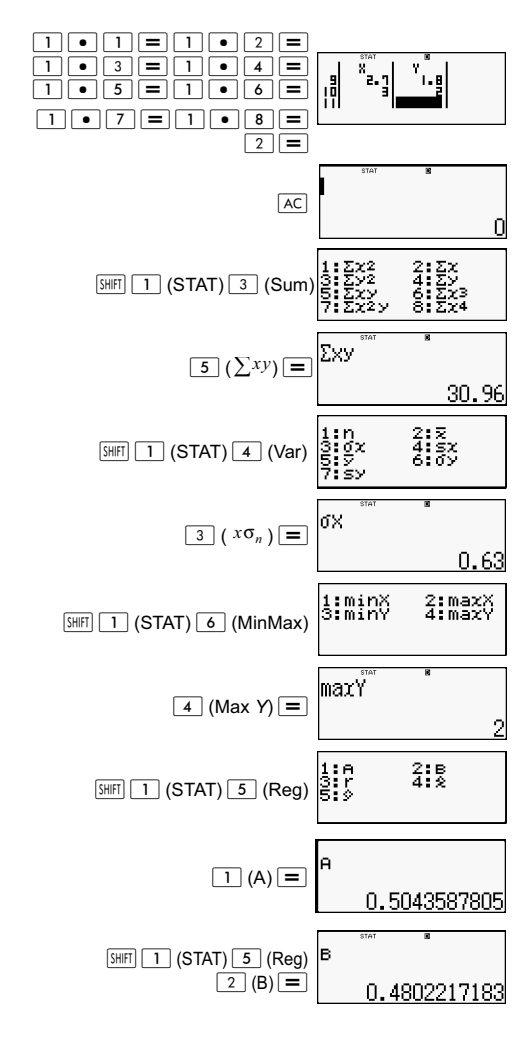

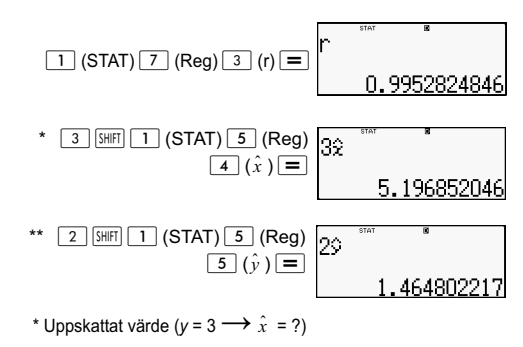

\*\* Uppskattat värde ( $x = 2 \longrightarrow \hat{y} = ?$ )

## **Kommandon när beräkning med kvadratisk regression (\_+CX) är vald**

Vid kvadratisk regression används följande ekvationsmodell.

$$
y = A + BX + CX^2
$$

Exempel:

$$
A = \frac{\sum y}{n} - B\left(\frac{\sum x}{n}\right) - C\left(\frac{\sum x^{2}}{n}\right)
$$
\n
$$
B = \frac{Sxy \cdot Sx^{2}x^{2} - Sx^{2}y \cdot Sxx^{2}}{Sxx \cdot Sx^{2}x^{2} - (Sxx^{2})^{2}}
$$
\n
$$
C = \frac{Sx^{2}y \cdot Sxx - Sxy \cdot Sxx^{2}}{Sxx \cdot Sx^{2}x^{2} - (Sxx^{2})^{2}}
$$
\n
$$
Sxx = \sum x^{2} - \frac{(\sum x)^{2}}{n}
$$
\n
$$
Sxy = \sum xy - \frac{\sum x \cdot Sy}{n}
$$
\n
$$
Sxx^{2} = \sum x^{3} - \frac{\sum x \cdot Sx^{2}}{n}
$$
\n
$$
Sx^{2}x^{2} = \sum x^{4} - \frac{(\sum x)^{2}}{n}
$$
\n
$$
Sx^{2}y = \sum x^{2}y - \frac{\sum x^{2} \cdot Sy}{n}
$$

$$
\hat{x}1 = \frac{-B + \sqrt{B^2 - 4C(A - y)}}{2C}
$$

$$
\hat{x}2 = \frac{-B - \sqrt{B^2 - 4C(A - y)}}{2C}
$$

 $\hat{y}$  = A + Bx + Cx<sup>2</sup>

## **Undermenyn Reg (** $\overline{S}$  **(STAT)**  $\overline{Z}$  (Reg))

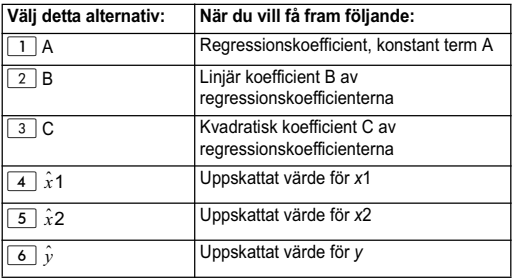

Operationerna för undermenyerna Sum (summering), Var (antal prov, medelvärde, standardavvikelse) och MinMax (max- och minimivärde) är desamma som vid beräkning av linjär regression.

#### **Beräkning med kvadratisk regression**

Exempel:

Alla data i följande tabell används:

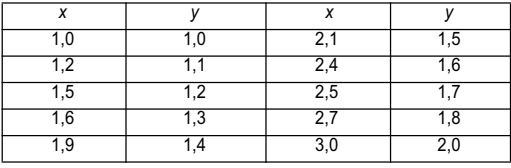

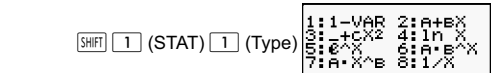

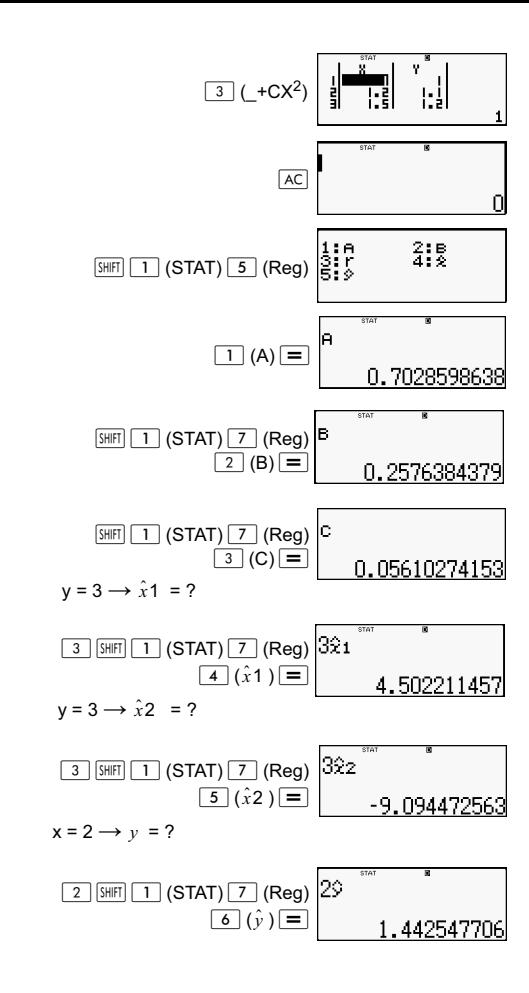

#### **Kommentarer till andra typer av regression**

Information om formeln för kommandot i varje regressionstyp finns i de angivna beräkningsformlerna.

Exempel:

#### **Logaritmisk regression (i** *X***)**

$$
y = A + B\ln X
$$
  
\n
$$
A = \frac{\sum y - B \cdot \sum \ln x}{n}
$$
  
\n
$$
B = \frac{n \cdot \sum (\ln x) y - \sum \ln x \cdot \sum y}{n \cdot \sum (\ln x)^2 - (\sum \ln x)^2}
$$
  
\n
$$
r = \frac{n \cdot \sum (\ln x) y - \sum \ln x \cdot \sum y}{\{n \cdot \sum (\ln x)^2 - (\sum \ln x)^2\} \{n \cdot \sum y^2 - (\sum y)^2\}}
$$

$$
\hat{x} = e^{\frac{y-A}{B}}
$$

$$
\hat{y} = A + B\ln x
$$

#### *e* **exponentiell regression (***e***^** *X***)**

$$
y = Ae^{Bx}
$$
  
\n
$$
A = exp \frac{\sum \ln y - B \cdot \sum x}{n}
$$
  
\n
$$
B = \frac{n \cdot \sum x \ln y - \sum x \cdot \sum \ln y}{n \cdot \sum x^{2} - (\sum x)^{2}}
$$
  
\n
$$
r = \frac{n \cdot \sum x \ln y - \sum x \cdot \sum \ln y}{\{n \cdot \sum x^{2} - (\sum x)^{2}\} \{n \cdot \sum (\ln y)^{2} - (\sum \ln y)^{2}\}}
$$

$$
\hat{x} = \frac{\ln y - \ln A}{B}
$$

$$
\hat{y} = Ae^{Bx}
$$

#### *ab* **exponentiell regression (A**⋅**B^***X***)**

$$
y = AB^X
$$

$$
A = \exp \frac{\sum \ln y - B \cdot \sum x}{n}
$$
  
\n
$$
B = \frac{n \cdot \sum x \ln y - \sum x \cdot \sum \ln y}{n \cdot \sum x^2 - (\sum x)^2}
$$
  
\n
$$
r = \frac{n \cdot \sum x \ln y - \sum x \cdot \sum \ln y}{\{n \cdot \sum x^2 - (\sum x)^2\} \{n \cdot \sum (\ln y)^2 - (\sum \ln y)^2\}}
$$

$$
\hat{x} = \frac{\ln y - \ln A}{B} \qquad \qquad \hat{y} = ABx
$$

Log-log regression  $(A \cdot X^A B)$ 

$$
y = AX^{B}
$$
  
\n
$$
A = exp \frac{\sum ln y - B \cdot \sum ln x}{n}
$$
  
\n
$$
B = \frac{n \cdot \sum x \ln y - \sum \ln x \cdot \sum \ln y}{n \cdot \sum (\ln x)^{2} - (\sum \ln x)^{2}}
$$
  
\n
$$
r = \frac{n \cdot \sum \ln x \ln y - \sum \ln x \cdot \sum \ln y}{\{n \cdot \sum (\ln x)^{2} - (\sum \ln x)^{2}\} \{n \cdot \sum (\ln y)^{2} - (\sum \ln y)^{2}\}}
$$

$$
\hat{x} = e^{\frac{\ln y - \ln A}{B}}
$$

$$
\hat{y} = Ax^B
$$

Inverterad regression (1/X)

$$
y = A + \frac{B}{X}
$$
  
\n
$$
A = \frac{\sum y - B \cdot \sum x^{1}}{n}
$$
  
\n
$$
B = \frac{Sxy}{Sxx}
$$
  
\n
$$
r = \frac{Sxy}{\sqrt{Sxx \cdot Syy}}
$$

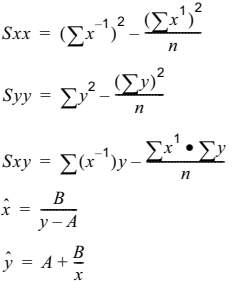

#### **Jämförelse av regressionskurvor**

Nedanstående exempel använder datainmatningen som i följande tabell.

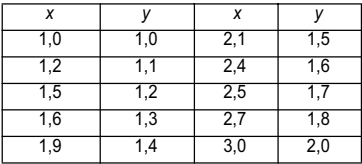

Jämför korrelationskoefficienten för logaritmisk, *e* exponentiell, *ab* exponentiell, log-log och inverterad regression.

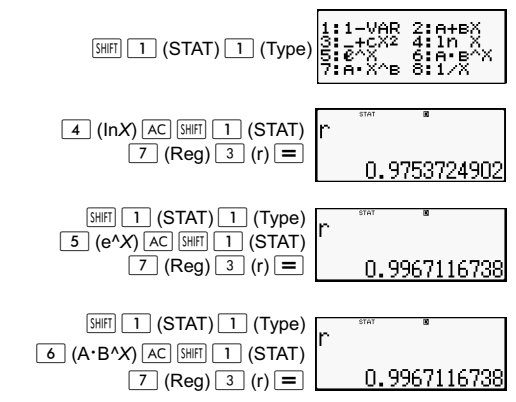

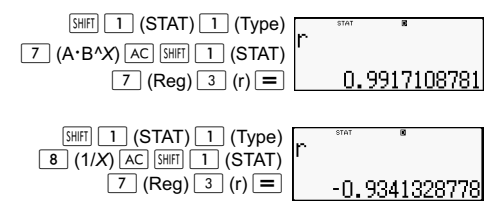

#### **Andra typer av regressionsberäkningar:**

*y =* A *+* Bln*x*

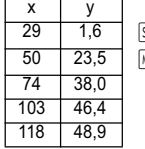

 $\overline{\text{SHHT}}$   $\sqrt{\text{MODE}}$   $\boxed{\rightarrow}$   $\boxed{3}$   $(\text{STAT})$   $\boxed{2}$   $(\text{OFF})$  $\overline{\text{MODE}}$   $\boxed{2}$   $(STAT)$   $\boxed{4}$   $(lnx)$ 

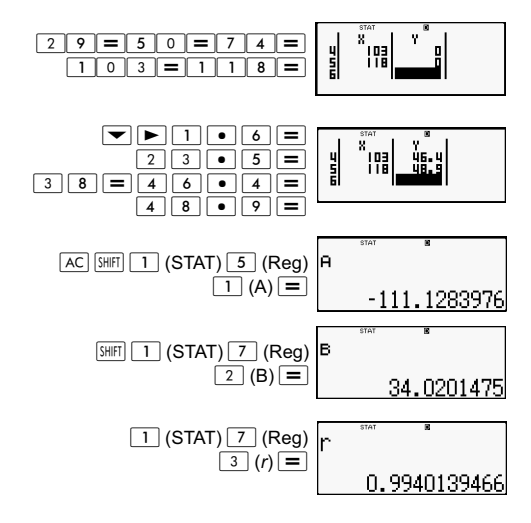

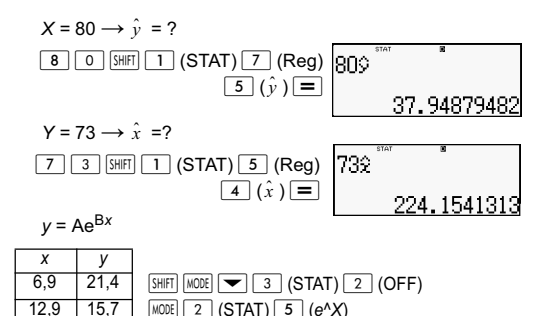

19,8 12,1 26,7 8,5  $35,1$  5,2

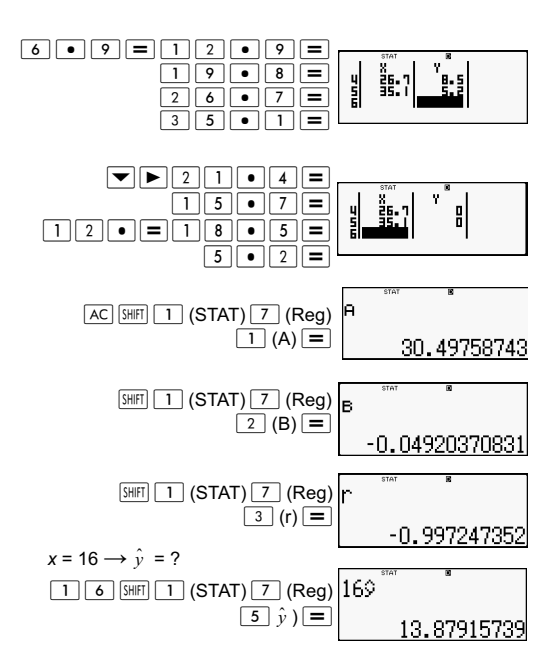

$$
y = 20 \rightarrow \hat{x} = ?
$$
\n
$$
\boxed{2 \boxed{0} \boxed{\text{Suff}} \boxed{1} \ (\text{STAT}) \boxed{7} \ (\text{Reg})} \ \boxed{202}^{\text{max}}
$$
\n
$$
\boxed{4 \ (\hat{x}) \ \boxed{9}}
$$
\n
$$
\boxed{8.574868047}
$$

 $y = AB^x$ 

*x y*

 $\overline{5}$ 10 513

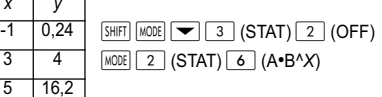

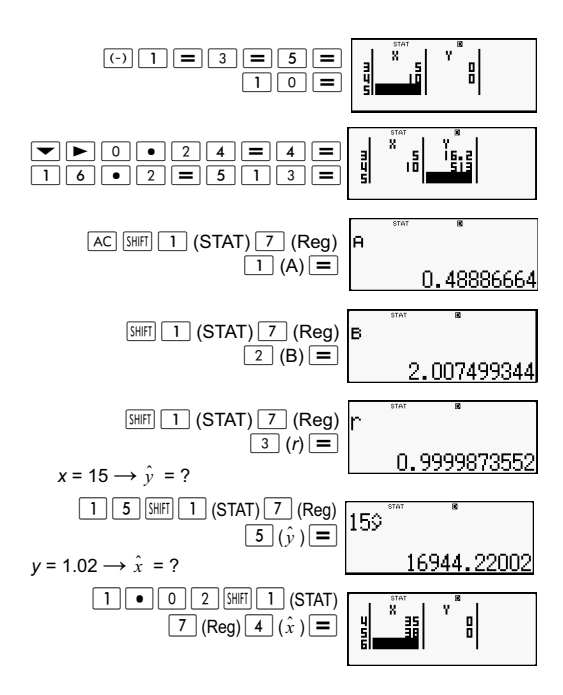

$$
y = Ax^B
$$

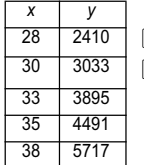

 $\sqrt{\frac{2}{100}}$   $\sqrt{\sqrt{3} (STAT) 2}$  (OFF)  $MODE$  $2$  (STAT)  $7$  (A•X<sup>^</sup>B)

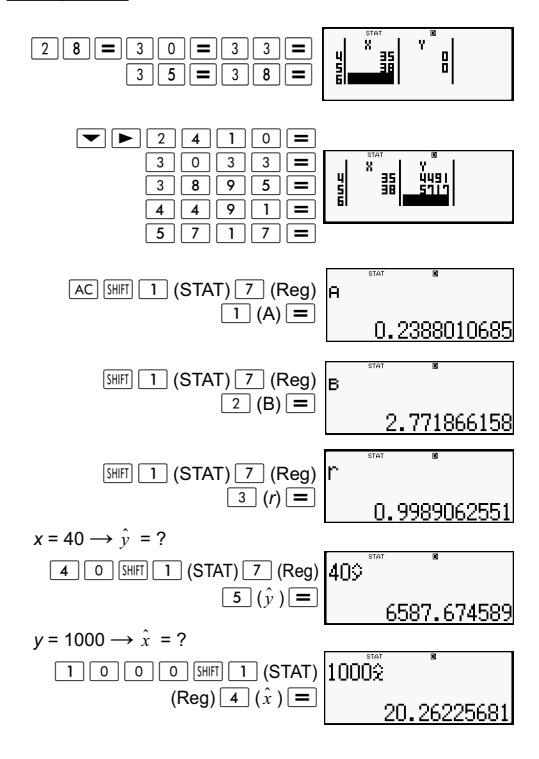

$$
y = A + \frac{B}{x}
$$

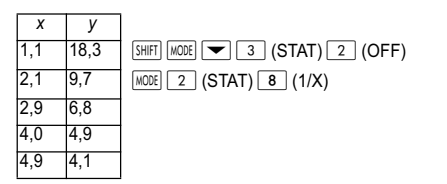

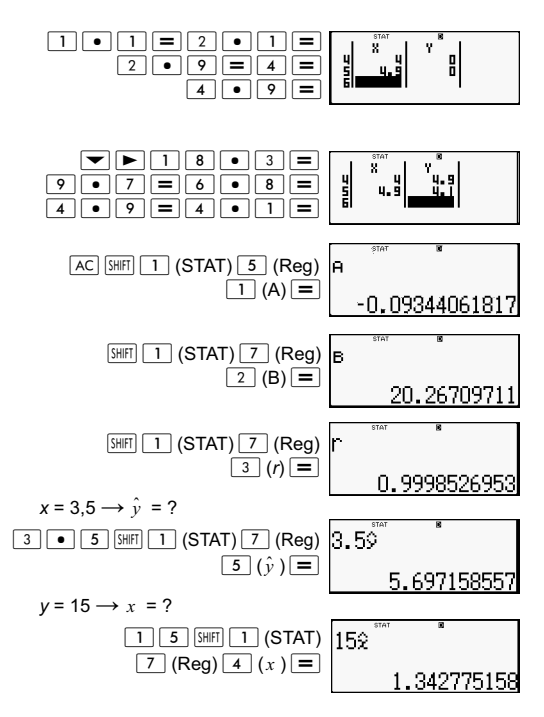
# **Tips om hur du använder kommandon**

Kommandona i undermenyn Reg kan ta lång tid att exekvera om du beräknar logaritmisk, *e* exponentiell, *ab* exponentiell eller log-log regression och det finns en stor mängd provdata att bearbeta.

# **Räkna med ekvationer (EQN)**

När du vill lösa en ekvation trycker du på knappen MODE för att initiera EQN-läget. I EQN-läget kan du lösa ekvationssystem med upp till tre obekanta.

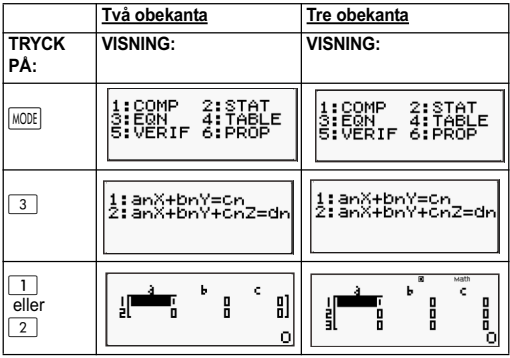

## **Linjära ekvationssystem**

- 1. Linjära ekvationssystem med två obekanta:  $a_1x + b_1y = c_1$  $a_2x + b_2y = c_2$
- 2. Linjära ekvationssystem med tre obekanta:

 $a_1x + b_1y + c_1z = d_1$  $a_2x + b_2y + c_2z = d_2$  $a_3x + b_3y + c_3z = d_3$ 

- Använd koefficientredigeraren för att mata in koefficienter i en ekvation. Koefficientredigeraren visar celler för inmatning av alla de koefficienter som krävs av den aktuella ekvationstypen.
- Om du väljer ekvationstypen linjära ekvationssystem med tre obekanta, kommer kolumn d inte att visas på displayen när koefficientredigeraren först visas. Kolumnen d blir synlig när du flyttar markören till den, varpå hela skärmvisningen förändras.

Exempel: Du vill lösa ekvationerna x + 2y = 5 och 3x - 2y =  $3 (x = 2, y = 1.5)$ 

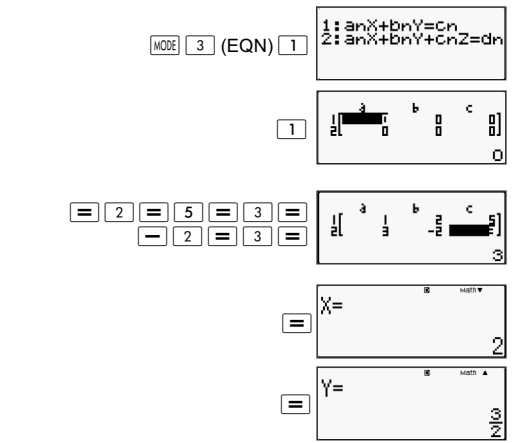

- Exempel: Du vill lösa följande ekvationssystem:
- $2x + 3y z = 15$  $3x - 2y + 2z = 4$  $5x + 3y - 4z = 9$  ( $x = 2$ ,  $y = 5$ ,  $z = 4$ )  $[IINE]$

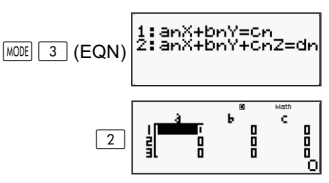

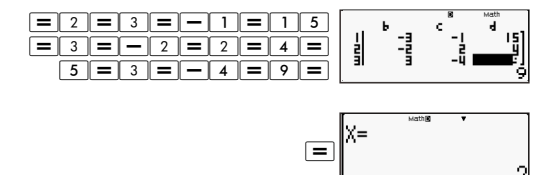

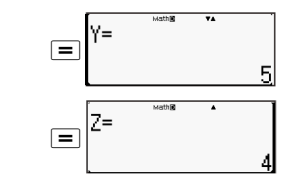

#### **Mata in och redigera koefficienter**

- 1. Regler för inmatning och redigering av koefficienter:
	- När du matar in data sker det i den cell där markören befinner sig. När du har matat in ett värde i en cell flyttas markören automatiskt till nästa cell på höger sida.
	- De värden och uttryck som du kan mata in i koefficientredigeraren är desamma som de du kan mata in i COMP-läget med Linear-format.
	- Tryck på  $\overline{AC}$  om du vill rensa bort det du just matat in.
	- Tryck på  $\equiv$  efter att ha matat in data. Då registreras värdet och visas med upp till sex siffror i den valda cellen.
	- Om du vill byta innehåll i en cell använder du markörknapparna för att flytta markören till cellen i fråga och matar sedan in nya data.
- 2. Du kan när som helst nollställa alla koefficienter genom att trycka på knappen  $\overline{AC}$  i koefficientredigeraren.
- 3. Följande operationer stöds inte av koefficientredigeraren:

 $\overline{[M^+]}\ \overline{[M^-]}$   $\overline{[S\bar{O}]}\ \overline{[P\bar{o}]}$   $\overline{[Re\bar{c}]}$  och operation med flera satser saknar stöd i koefficientredigeraren.

Exempel: Du vill lösa följande linjära ekvationer:  $x - y + z = 2$ ;  $x + y - z = 0$ ;  $-x + y + z = 4$ 

#### **MATH**

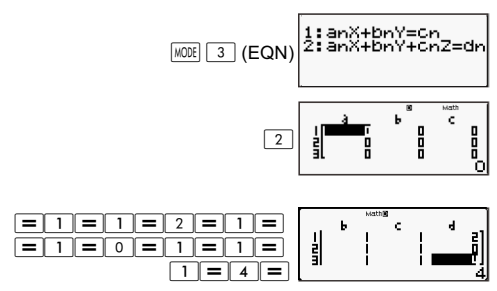

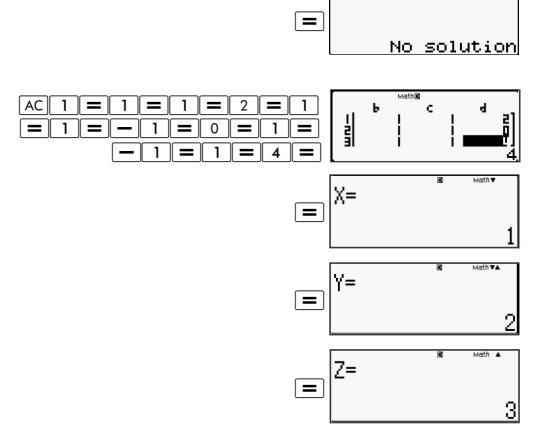

## **Visa lösningen**

När du har matat in och registrerat värdena i koefficientredigeraren trycker du på  $\equiv$  för att visa lösningar(na) på ekvationen.

- Varie gång du trycker på  $\equiv$  så visas nästa lösning, om någon sådan finns. Tryck på  $\equiv$  när den sista lösningen har visats så återgår räknaren till koefficientredigeraren.
- När du beräknar ekvationssystem kan du använda  $\blacktriangle$  och  $\blacktriangleright$  för att växla mellan lösningarna för X och Y (och Z).
- Så här återgår du till koefficientredigeraren:
	- (1) Tryck på  $|AC|$  när en lösning visas.
	- (2) Tryck på  $\equiv$  när den sista lösningen visas.
- Visningen av lösningarna sker i det format som bestäms av indata-/utdatainställningarna på inställningsskärmen.
- Det går inte att omvandla värden till vetenskaplig notation om det är resultatet av en ekvation som visas på displayen.

#### **Visa speciallösningarna**

"Infinite of sol" visas på lösningsskärmen när lösningen på en ekvation endast består av siffror.

"No solution" visas på lösningsskärmen när det inte finns någon lösning på en ekvation.

Tryck på  $\sqrt{100E}$  3 och välj sedan ekvationstyp från den meny som visas. När du byter ekvationstyp ändras värdena för alla koefficienter till noll.

### Exempel:

**MATH** 

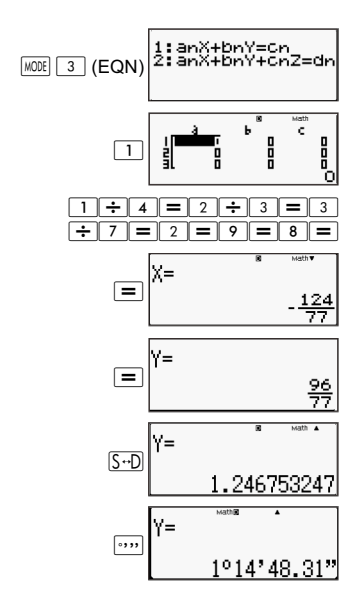

## **Generera en siffertabell från en funktion (TABLE)**

Samtliga beräkningar i det här avsnittet utförs i TABLE-läget  $(\sqrt{MODE} \mid 4)$ .

Konfigurera en funktion för generering av siffertabell.

Med anvisningarna nedan kan du konfigurera en funktion för generering av siffertabeller med följande inställningar.

Funktion:  $f(x) = x^2 + \frac{1}{2}$ Startvärde: 1; Slutvärde: 5; Stegvärde:1  $\frac{1}{2}$ 

**LINE** 

 $(1)$  Tryck på  $\boxed{\text{MODE}}$   $\boxed{4}$  (TABLE).

 $f(X)$ =

(2) Mata in funktionen.

$$
f(X)=X^2+1\bigg|_0^8
$$

(3) Kontrollera att du är nöjd med funktionen och tryck på  $\equiv$ . Då öppnas en skärm för inmatning av startvärdet.

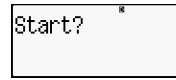

Indikerar att standardstartvärdet är 1.

Om det första värdet inte är 1 trycker du på  $\boxed{1}$  för att ange startvärdet för detta exempel.

(4) När du har angett ett startvärde trycker du på  $\equiv$ .

Då öppnas en skärm för inmatning av slutvärdet.

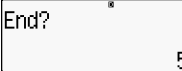

Indikerar att standardstartvärdet är 5.

Ange slutvärdet.

(5) När du har angett ett slutvärde trycker du på  $\equiv$ .

Då öppnas en skärm för inmatning av stegvärdet.

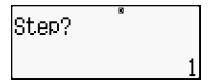

Indikerar att standardstartvärdet är 1.

Ange stegvärdet.

Mer information om hur du anger dessa värden finns i "Regler för start-, slut- och stegvärden".

(6) När du har angett ett stegvärde trycker du på  $\equiv$ .

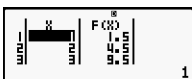

Om du trycker på knappen <a>[AC]</a> så återgår räknaren till funktionsredigeraren.

# **Funktioner som stöds**

- Med undantag för variabeln X behandlas alla variabler (A, B, C, D, Y) och det oberoende minnet (M) som värden (det aktuella värdet som är tilldelat variabeln eller lagrat i det oberoende minnet).
- Endast variabeln X kan användas som variabel för en funktion.
- Funktionerna för koordinatomvandling (Pol, Rec) kan inte användas tillsammans med en funktion som genererar siffertabeller.
- Observera att om en siffertabell genereras så leder det till att innehållet i variabeln X ändras.

# **Regler för start-, slut- och stegvärden**

- Linear-format används alltid för inmatning av de här värdena.
- Du kan ange antingen färdiga värden eller beräkningsuttryck (som producerar numeriskt resultat) för start-, slut- och stegvärden.
- Om du anger ett slutvärde som är mindre än startvärdet uppstår ett fel och ingen siffertabell kan genereras.
- De angivna värdena för start, slut och steg bör inte producera mer än högst 30 *x*-värden per siffertabell som genereras. Ett fel uppstår om du försöker generera en siffertabell med en kombination av start-, slut- och stegvärden som producerar fler än 30 *x*-värden.

**Obs!** Vissa funktioner samt kombinationer av start-, slut- och stegvärden kan leda till att siffror tar lång tid att generera.

# **Siffertabeller**

Skärmen för siffertabell visar x-värden som räknats fram med start- och slutvärden samt värden som producerats när de olika *x*-värdena bytts ut med funktionen *f(x).* 

- Observera att du endast kan använda siffertabellen för att visa värden. Innehållet i en tabell kan inte redigeras.
- Om du trycker på knappen <a>[AC]</a> så återgår räknaren till funktionsredigeraren.

# **Att tänka på i TABLE-läget**

Observera att om du ändrar indata-/utdatainställningar (Math- eller Linear-format) i räknarens inställningar medan räknaren befinner sig i TABLE-läget, så rensas funktionen för tabellgenerering.

# **Använda kommandot Verify**

Tryck på knappen **MODE** så aktiveras VERIFY-läget om du vill jämföra och kontrollera två värden.

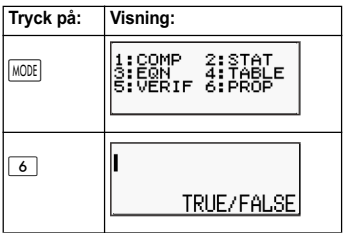

# **Mata in och redigera**

• Följande uttryck kan användas med kontrolläget VERIFY: A. Likheter och olikheter som involverar en relationsoperator.

 $4 = \sqrt{16}$ ;  $4 \neq 3$ ;  $\pi > 3$ ;  $1 + 2 \leq 5$ ;  $(3 \times 6) < (2 + 6) \times 2$ ; etc.

B. Likheter och olikheter som involverar flera relationsoperatorer.

 $1 \leq 1 < 1 + 1$ ;  $3 < \pi < 4$ ;  $2^2 = 2 + 2 = 4$ ;  $2 + 2 = 4 < 6$ ;  $2 + 3 = 5 \neq 2 + 5 = 8$ ; etc.

- De värden och uttryck som du kan mata in på skärmen är desamma som de du kan mata in i COMP-läget.
- Uttrycket kan vara upp till 99 byte stort, inklusive innehållet på vänstersidan, högersidan och relationsoperatorerna.
- Om du trycker på knappen **SHIFT** 2 visas en funktionsmeny. Tryck på den sifferknapp som motsvarar den funktion som du vill mata in.

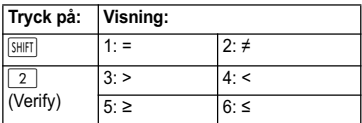

- Om uttrycket inte har någon relationsoperator trycker du  $p\land \equiv$ , så kommer systemet automatiskt att lägga till "= 0" i slutet av uttrycket.
- Det finns inte stöd för följande operationer:  $\sqrt{M+}$   $\sqrt{M-}$   $\sqrt{STO}$   $\sqrt{Pol}$   $\sqrt{Recl}$  och operation med flera satser saknar stöd i VERIFY-läget.

• Följande typer av uttryck orsakar felet Syntax ERROR: A. Ett uttryck som saknar slut till vänster eller till höger. (Exempel: =  $5\sqrt{7}$  )

B. Ett uttryck vars relationsoperator är ett bråktal eller en

funktion. (Exempel:  $\frac{(1=1)}{2}$  , cos  $(8 \cdot 9)$ )

C. Ett uttryck vars relationsoperatorer omges av parenteser. (Exempel: 8 < (9 < 10))

D. Ett uttryck som innehåller flera relationsoperatorer som inte har samma riktning. (Exempel:  $5 \le 6 \ge 4$ )

E. Ett uttryck som innehåller två av följande relationsoperatorer i valfri kombination. (Exempel: 4 < 6 • 8)

F. Ett uttryck som innehåller flera relationsoperatorer i följd. (Exempel:  $5 \geq 4$ )

Exempel: Du vill kontrollera om 7 ÷ 9 < 14 ÷ 9 (TRUE)

 $[IINE]$ 

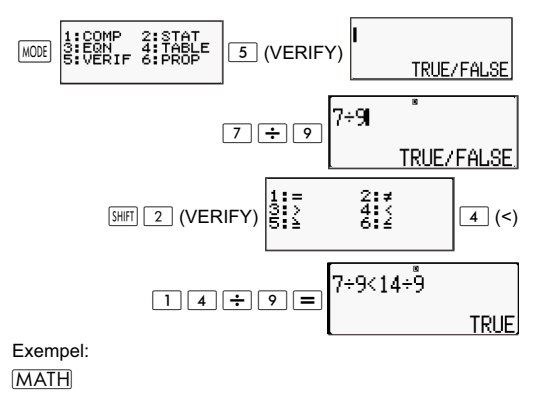

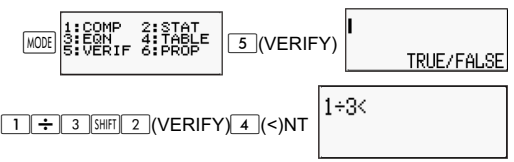

$$
\boxed{8 \text{ } x^{-1}} \equiv \boxed{1 \div 3 \times 8^{-1}}
$$

Exempel: Syntax ERROR – Ett uttryck som saknar slut till vänster eller till höger.

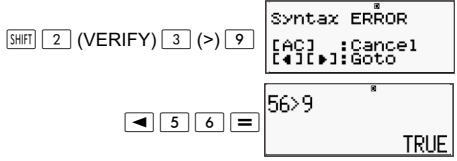

Exempel: Syntax ERROR – Ett uttryck där relationsoperatorn är ett bråktal eller en funktion.

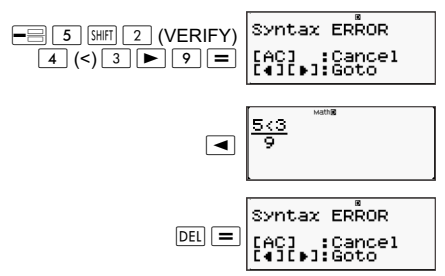

Exempel: Syntax ERROR – Ett uttryck vars relationsoperatorer omges av parenteser.

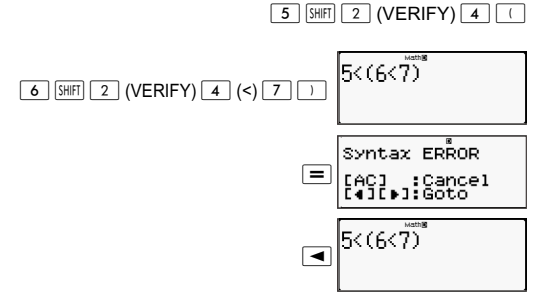

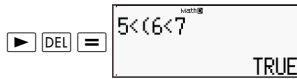

Exempel: Syntax ERROR.

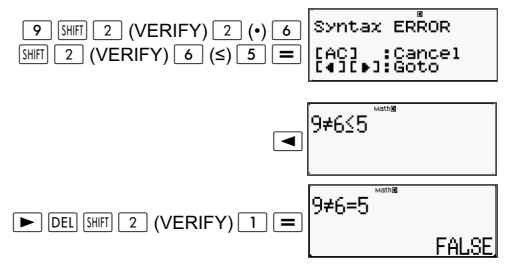

# **Räkna med proportionalitet (PROP)**

Använd knappen för att aktivera PROP-läget om du vill lösa ett uttryck med proportionalitet.

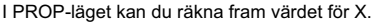

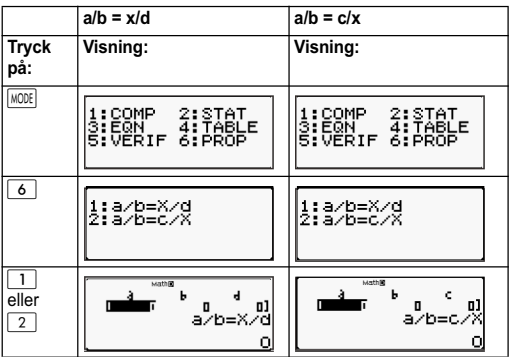

## **Mata in och redigera koefficienter**

• I PROP-läget kan du räkna fram värdet för X i proportionalitetsuttrycket a/b = X/d (eller a/b = c/X) när värdena för a, b, c och d är kända.

- Använd koefficientredigeraren för att mata in koefficienter i uttrycket. Koefficientredigeraren visar celler för inmatning av alla de koefficienter som krävs av det aktuella uttrycket.
- Regler för inmatning och redigering av koefficienter
	- När du matar in data sker det i den cell där markören befinner sig. När du har matat in ett värde i en cell flyttas markören automatiskt till nästa cell på höger sida.
	- De värden och uttryck som du kan mata in i koefficientredigeraren är desamma som de du kan mata in i COMP-läget med Linear-format.
	- Tryck på  $\overline{AC}$  om du vill rensa bort det du just matat in.
	- Tryck på  $\equiv$  efter att ha matat in data. Då registreras värdet och visas med upp till sex siffror i den valda cellen.
	- Om du vill byta innehåll i en cell använder du markörknapparna för att flytta markören till cellen i fråga och matar sedan in nya data.
- Du kan när som helst nollställa alla koefficienter genom att trycka på knappen  $|AC|$  i koefficientredigeraren.
- Följande operationer stöds inte av koefficientredigeraren:  $\overline{M+}$   $\overline{M-}$   $\overline{STO}$   $\overline{Pol}$   $\overline{R}$   $\overline{R}$  och operation med flera satser saknar stöd i koefficientredigeraren.

Exempel: 1:2 = X:5  $[IINE]$ 

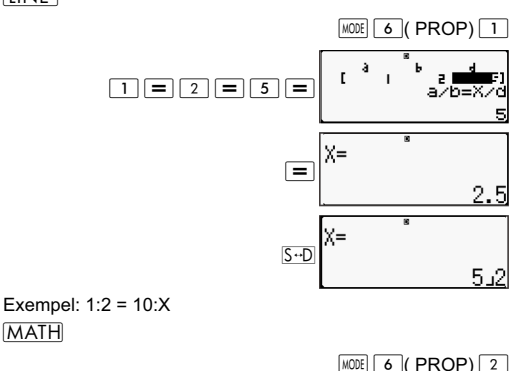

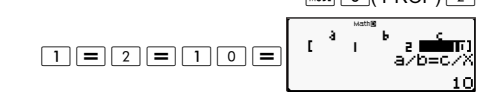

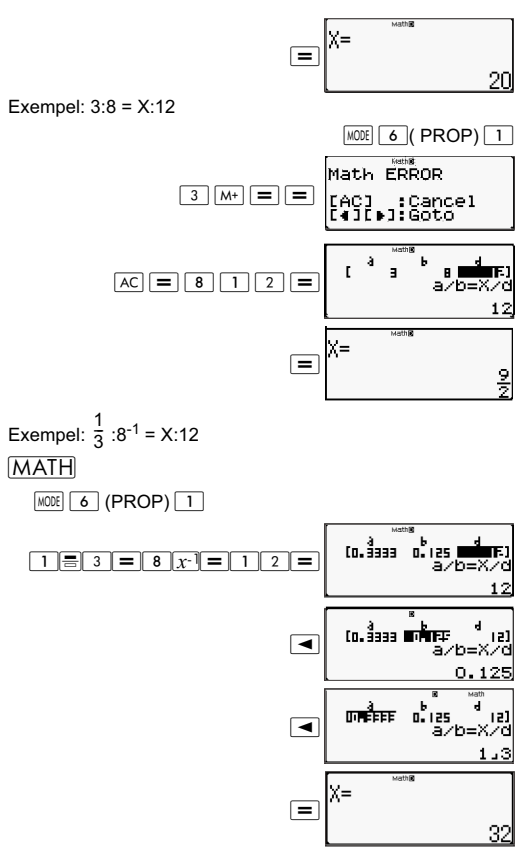

# **Visa PROP-lösning (IOS)**

- När du har matat in och registrerat värdena i koefficientredigeraren trycker du på  $\equiv$  för att visa lösningen på uttrycket med proportionalitet.
- Så här återgår du till koefficientredigeraren:

A. Tryck på  $\overline{AC}$  när en lösning visas.

B. Tryck på  $\equiv$  när den sista lösningen visas.

- Visningen av lösningarna sker i det format som bestäms av indata-/utdatainställningarna på inställningsskärmen.
- Det går inte att omvandla värden till vetenskaplig notation om det är resultatet av ett uttryck med proportionalitet som visas på displayen.
- Tryck på  $\sqrt{\frac{1}{1000}}$  (PROP) och välj sedan proportionalitetstyp från den meny som visas. När du byter proportionalitetstyp ändras värdena för alla koefficienter till noll.
- Felet Math ERROR uppstår om du utför en beräkning med 0 som koefficient.

#### Exempel:

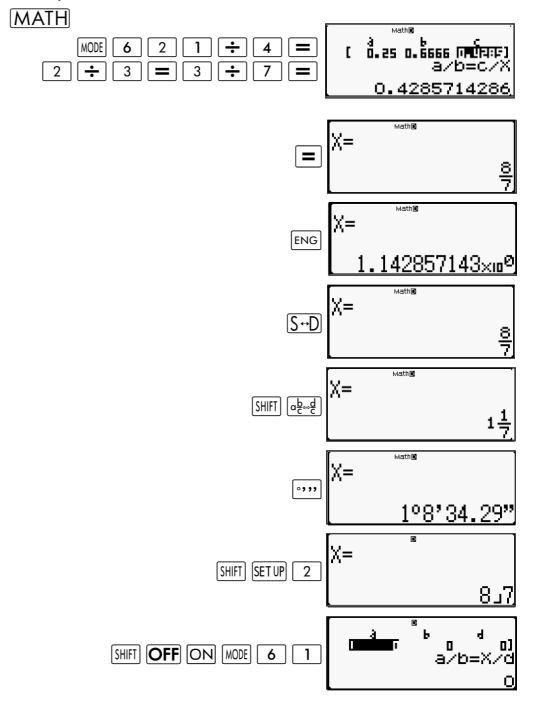

## Exempel:  $[IINF]$

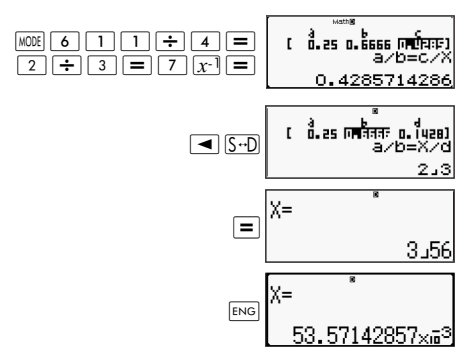

# **Teknisk information**

# **Operationsordning**

Räknaren genomför beräkningar från vänster till höger i följande sekvensordning:

- 1. Uttryck innanför parenteser.
- 2. Funktioner med parenteser: Pol(, Rec(, GCD(, LCM(, sin(, cos(, tan(, sin<sup>-1</sup>(, cos<sup>-1</sup>(, tan<sup>-1</sup>(, sinh(,  $cosh($ ,  $tanh($ ,  $sinh<sup>-1</sup>()$ ,  $cosh<sup>-1</sup>()$ ,  $tanh<sup>-1</sup>()$ ,  $log()$ ,  $ln()$ ,  $Rnd()$ Int(, IntG(
- 3. Funktioner som föregås av värden, potenser, rotfunktioner etc. Exempel:  $x^2$ ,  $x^3$ ,  $x^{-1}$ ,  $x!$ ,  $\circ$  ' ",  $\circ$ , r, g,  $x^y$ ,  $x$ •., %, •, 3•, 10<sup>x</sup>, e<sup>x</sup>, Abs
- 4. Bråktal: a b/c
- 5. Prefixsymbol: (-) (minustecken)
- 6. Statistisk beräkning med uppskattning: x^, y^, 1x^, 2x^. Kommandon för omvandling av internationella enheter  $(cm)$  in etc.)
- 7. Multiplikation där tecknet har uteslutits.
- 8. *<sup>n</sup>*P*<sup>r</sup> , n*C*<sup>r</sup>*
- 9.  $\times$  ÷, ÷R
- $10. + -$

# **Stackens begränsningar**

Räknarens tillfälliga minnesområden kallas stackar. Där mellanlagras värden, kommandon och funktioner med lägre beräkningsprioritet. Den numeriska stacken består av tio nivåer medan kommandostacken har 24 nivåer (se bilden nedan).

$$
2 \times ((3 + 4 \times (5 + 4) \div 3) \div 5) + 8 =
$$

Numerisk stack Kommandostack

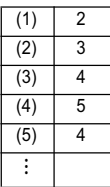

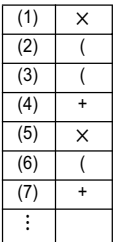

Felet Stack ERROR uppstår när beräkningen överskrider kapaciteten för någon av stackarna.

# **Beräkningsomfång, antal siffror och precision**

Beräkningsomfång, antal siffror som ska användas för intern beräkning och precision för beräkningen beror på vilken typ av beräkning som du tänker utföra.

# **Beräkningsomfång och precision**

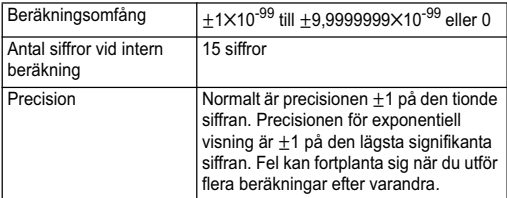

# **Funktionernas inmatningsomfång och precision**

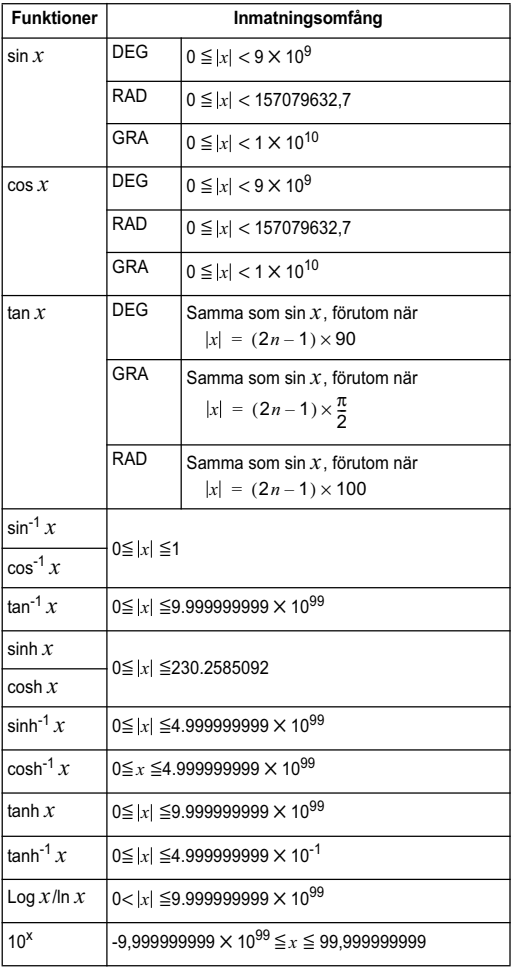

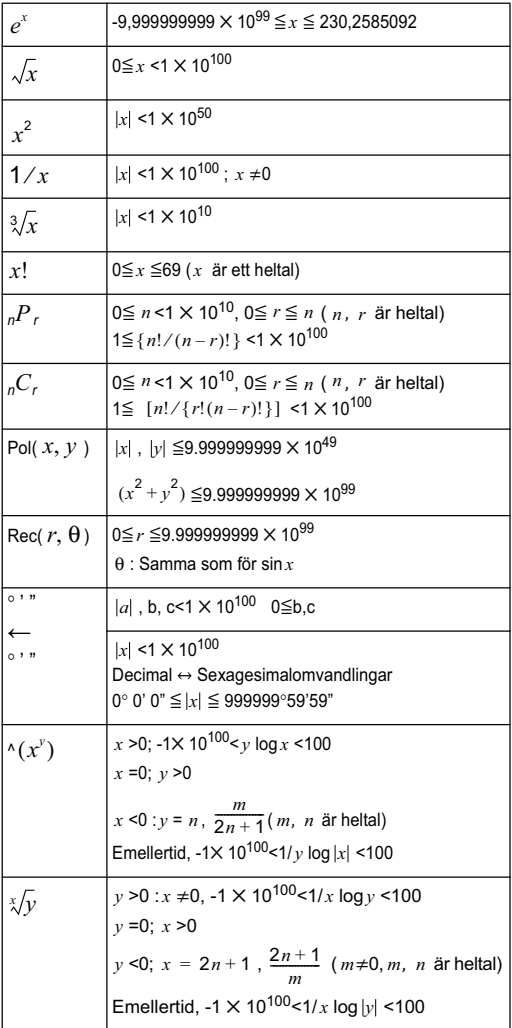

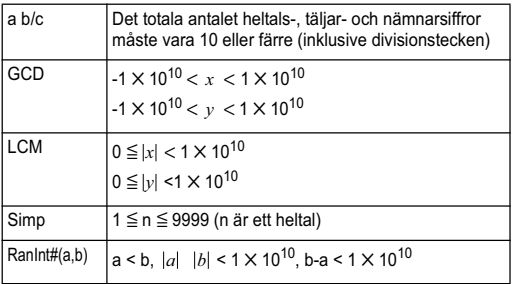

- Precisionen är i princip densamma som den beskrivs under rubriken "Beräkningsomfång och precision" ovan.
- Funktioner av typen ^(x<sup>y</sup>),  $\sqrt[x]{y}$ ,  $\sqrt[3]{\pi}$ , x!, <sub>n</sub>P<sub>r</sub>, <sub>n</sub>C<sub>r</sub> kräver flera efterföljande interna beräkningar, vilket innebär att eventuella fel kan ackumuleras för varje beräkning.
- Felen kan fortplanta sig och är särskilt stora nära en funktions singulära punkt eller inflexionspunkt.

# **Felmeddelanden**

Felmeddelanden visas om resultatet hamnar utanför beräkningsomfånget, om du matar in ett icke tillåtet tecken eller vid snarlika problem.

# **När ett felmeddelande visas**

Följande generella åtgärder kan användas vid alla felmeddelanden.

- Om du trycker på < eller in visas skärmen för redigering av uttryck, där du arbetade innan felmeddelandet visades. Markören befinner sig vid platsen för felet. Mer information finns i "Visa var felet finns".
- Om du trycker [AC] raderas uttrycket som du använde innan felmeddelandet visades. Du kan då välja att skriva in uttrycket på nytt och göra om beräkningen. Observera att vid sådana tillfällen så kommer beräkningen inte att sparas i minneshistoriken.

# **Math Error**

## **Orsak**

• Mellan- eller slutresultatet av beräkningen överskrider det tillåtna beräkningsomfånget.

- Din inmatning överskrider det tillåtna inmatningsområdet (gäller i synnerhet när man använder funktioner).
- Din beräkning innehåller en otillåten matematisk operation (t.ex. division med noll).

## **Åtgärd**

- Kontrollera inmatade värden, minska antalet siffror och försök igen.
- När du använder det oberoende minnet eller en variabel som argument för en funktion, måste du se till så att minnets eller variabelns värde befinner sig inom funktionens tillåtna omfång.

# **Stack ERROR**

## **Orsak**

• Beräkningen har lett till att den numeriska stacken eller kommandostackens kapacitet har överskridits.

## **Åtgärd**

- Förkorta uttrycket så att det inte överskrider stackens kapacitet.
- Dela upp beräkningen i två eller fler delar.

# **Syntax ERROR**

## **Orsak**

• Det finns ett fel med formatet på beräkningen.

## **Åtgärd**

• Gör de korrigeringar som behövs.

# **Insufficient MEM Error**

## **Orsak**

• Det finns inte tillräckligt med minne för att slutföra beräkningen.

## **Åtgärd**

• Minska omfånget för tabellberäkningen genom att ändra start-, slut- och stegvärdena. Försök sedan igen.

# **Innan du tror att det är fel på räknaren**

Utför följande steg om en beräknings resultat inte blir det förväntade, eller om ett fel skulle uppstå. Om ett av stegen inte löser problemet fortsätter du bara med nästa.

Observera att du bör göra separata säkerhetskopior av viktiga data innan du genomför stegen.

(1) Kontrollera uttrycket så att det inte innehåller några fel.

(2) Kontrollera att du använder rätt läge för den beräkning som du försöker genomföra.

 $(3)$  Om ovanstående inte hjälper, tryck på knappen  $\boxed{ON}$ . Räknaren kör då en kontroll av funktionerna för att säkerställa att de fungerar felfritt. Om räknaren påträffar något avvikande kommer den automatiskt att initiera beräkningsläget och radera innehållet i minnet. Mer information om startinställningarna finns i "Initiera beräkningsläge och andra inställningar".

(4) Initiera alla lägen och inställningar genom att göra följande:

 $\sqrt{s_{\text{HIT}}}$   $\boxed{9}$  (CLR)  $\boxed{1}$  (Setup)  $\boxed{=}$  (Yes).

# **Referensinformation**

# **Strömkrav och byte av batteri**

Denna räknare drivs av solceller och har dessutom ett reservbatteri (LR44).

# **Byta batteri**

Om displayen visas svagt är det ett tecken på att batterinivån är låg. Om du fortsätter använda räknaren med låg batterinivå kan det leda till felaktig funktion. Byt ut batteriet så fort som möjligt när displayen börjar bli svag. Även om räknaren fungerar normalt bör du byta batteri åtminstone vartannat år.

**Vi**ktigt: Om du tar ut batteriet ur räknaren kommer det oberoende minnet samt alla variabelvärden att raderas.

1) Tryck på **SHIFT** AC (OFF)

#### 2) Ta bort batteriluckan.

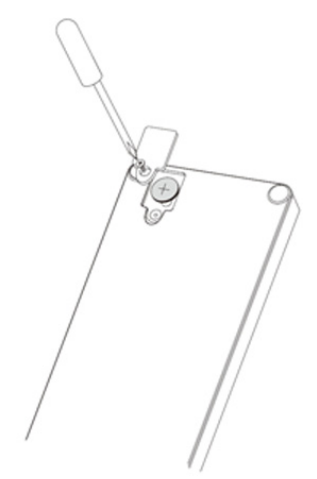

- 3) Sätt i ett nytt batteri i räknaren och se noga till att plus- $\vert + \vert$ och minuspolerna  $\boxed{-}$  på batteriet är rättvända.
- 4) Sätt tillbaka batteriluckan.
- 5) Tryck in följande knappkombination:  $\overline{ON}$   $\overline{S H}$  (9 (CLR)  $\overline{3}$  (All)  $\overline{=}$  (Yes).

Kom ihåg att knappa in denna sekvens.

# **Automatisk avstängning**

Om du inte har använt räknaren på 8 minuter så stängs den av automatiskt. Om detta inträffar startar du räknaren igen genom att trycka på ON.

# **Specifikationer**

### **Strömkrav:**

Batteri: I R44 1 år (vid användning 1 timme/dag) **Drifttemperatur:** 0 °C till 40 °C **Medföljande tillbehör:** Hårt skyddshölje

# **Föreskrifter**

# **Information för EU-normer**

Produkter försedda med CE-märkningen uppfyller följande EU-direktiv:

- Lågspänningsdirektivet (LVD) 2006/95/EG
- EMC-direktivet 2004/108/EG
- EMC-direktivet 2009/125/EG, där det är tillämpligt
- RoHS-direktivet 2011/65/EU

CE-överensstämmelsen för denna produkt gäller endast under förutsättning att den drivs med korrekt CE-märkt nätadapter från HP.

Överensstämmelse med dessa direktiv innebär att produkten är anpassad till de europeiska standarder, som anges på den EU-överensstämmelsedeklaration som utfärdas av HP för den här produkten eller produktgruppen. www.hp.eu/certificates (skriv produktnummer i sökfältet).

Detta anges av en av följande symboler, som sitter på produkten:

# $\epsilon$

Se etiketten med bestämmelser som finns på denna produkt. Kontaktpunkt för bestämmelsefrågor är:

Hewlett-Packard GmbH, Dept./MS: HQ-TRE, Herrenberger Strasse 140, 71034 Boeblingen, TYSKLAND.

# **Information för Japan**

この装置は,クラスB情報技術装置です。この装置は, 家庭環境で使用 することを目的としていますが、この装置がラジオやテレビジョン受信機に 近接して使用されると、受信障害を引き起こすことがあります。

取扱説明書に従って正しい取り扱いをして下さい。  $VCCI-B$ 

# **Information för Korea (klass B)**

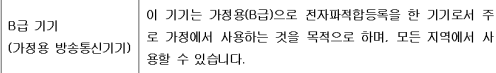

# **Särskilda regler kan gälla för material som innehåller perklorat**

Räknarens minnesreservbatteri kan innehålla perklorat, och kan kräva speciell hantering vid kassering eller återvinning i Kalifornien.

# **Kassering av förbrukade produkter för hem- och privatanvändare i EU**

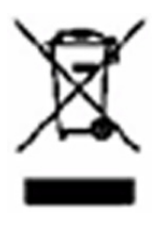

Denna symbol innebär att produkten inte får kasseras tillsammans med det vanliga hushållsavfallet. Du bör i stället skydda både hälsa och miljö genom att överlämna den förbrukade utrustningen till rätt insamlingplats för återvinning av förbrukad elektrisk och elektronisk utrustning. Mer information om återvinningsprogram hittar du på HP:s webbplats, http://www.hp.com/recycle.

# **Kemiska ämnen**

HP har beslutat att tillhandahålla information om de kemiska ämnen som ingår i våra produkter till kunderna, i enlighet med juridiska krav från exempelvis REACH (Europaparlamentets och rådets förordning nr 1907/2006). En rapport med kemisk information om denna produkt finns på: www.hp.com/go/reach.

# **China RoHS**

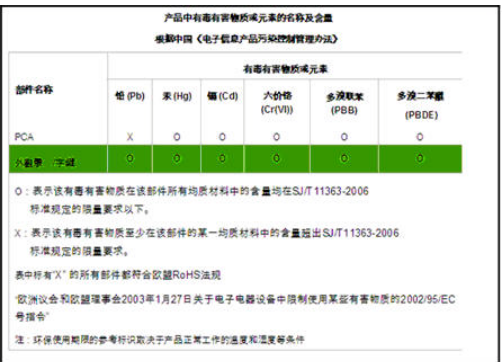